# **Input Component Properties**

These properties affect input components.

For a guide to using input components, see [Designing Input Components.](https://wiki.dglogik.com/dglux5_wiki:widgets_and_property_inspector:form_input:designing:home)

Input components are also affected by [Common Properties.](https://wiki.dglogik.com/dglux5_wiki:widgets_and_property_inspector:property_inspector:allcomponents:home)

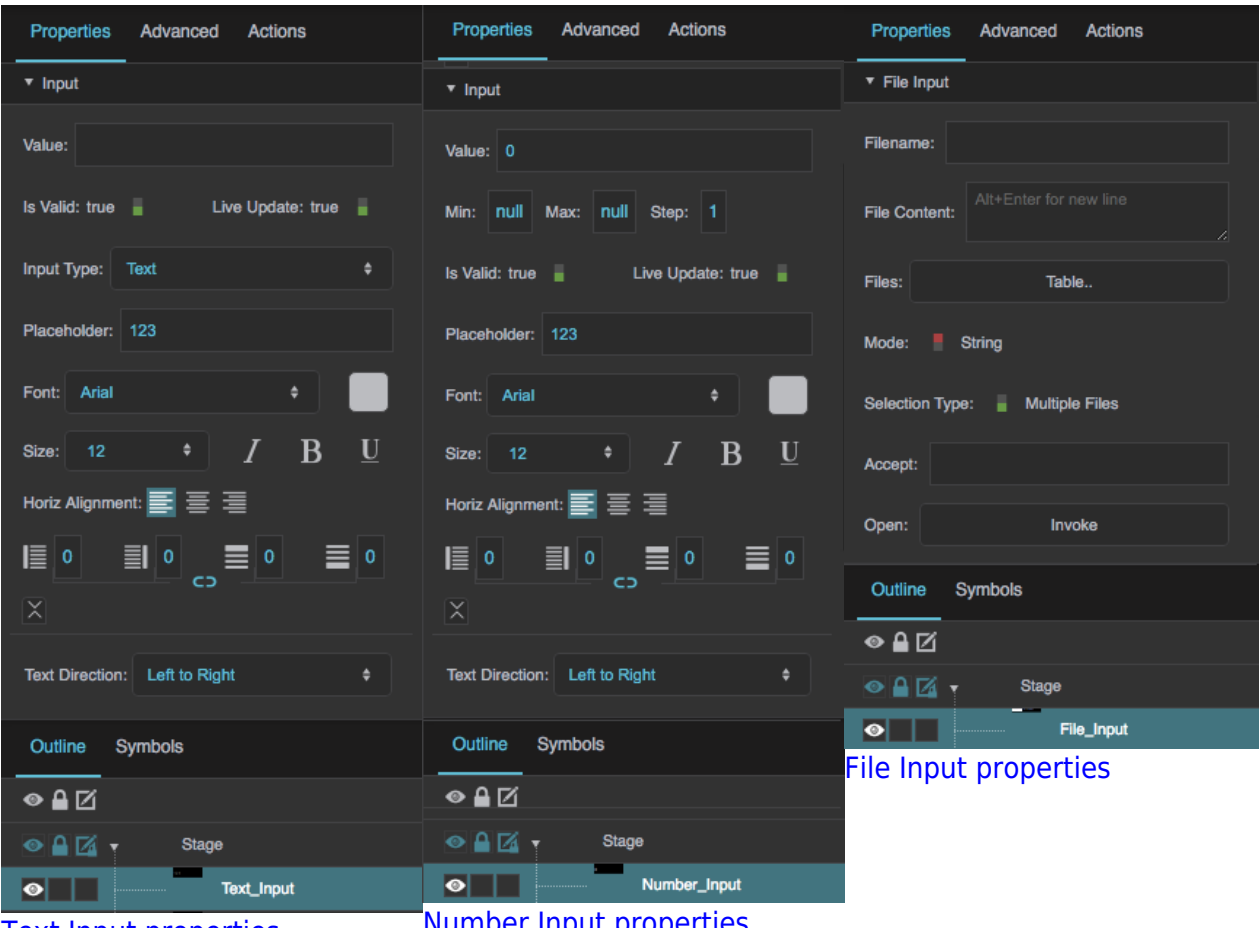

[Text Input properties](#page--1-0) **[Number Input properties](#page--1-0)** 

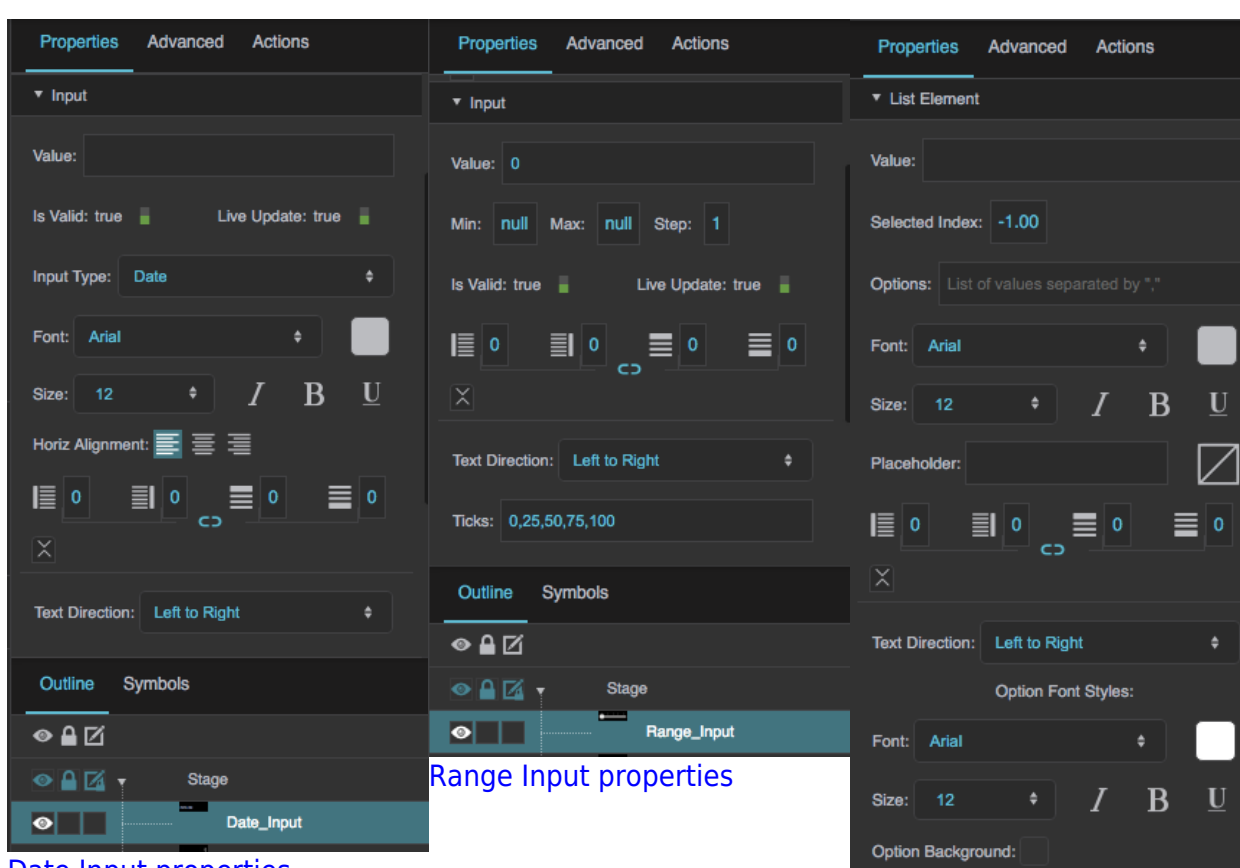

# [Date Input properties](#page--1-0)

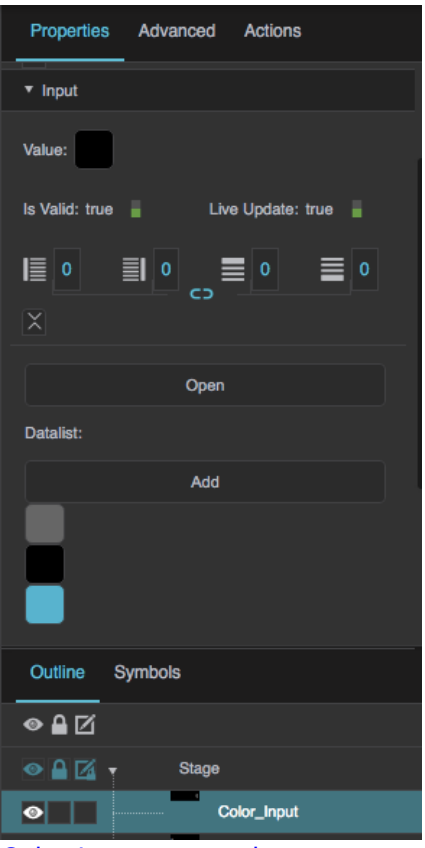

[Color Input properties](#page--1-0)

# 2022/02/12 06:59 2/43 Input Component Properties

Show Arrow:  $\Box$ Arrow Image: ш Outline Symbols  $\overline{\bullet\, \text{AZ}}$  $\odot$   $\blacksquare$   $\uparrow$ Stage 

[List Input properties](#page--1-0)

<span id="page-2-0"></span>Click to display/hide all elements

# **Shared Input Properties**

These properties affect any of the following components:

- Text Input
- Text Area
- Password Input
- Date Input
- Color Input
- Number Input
- Range Input

# **Value**

Sets or returns the current contents of this input component.

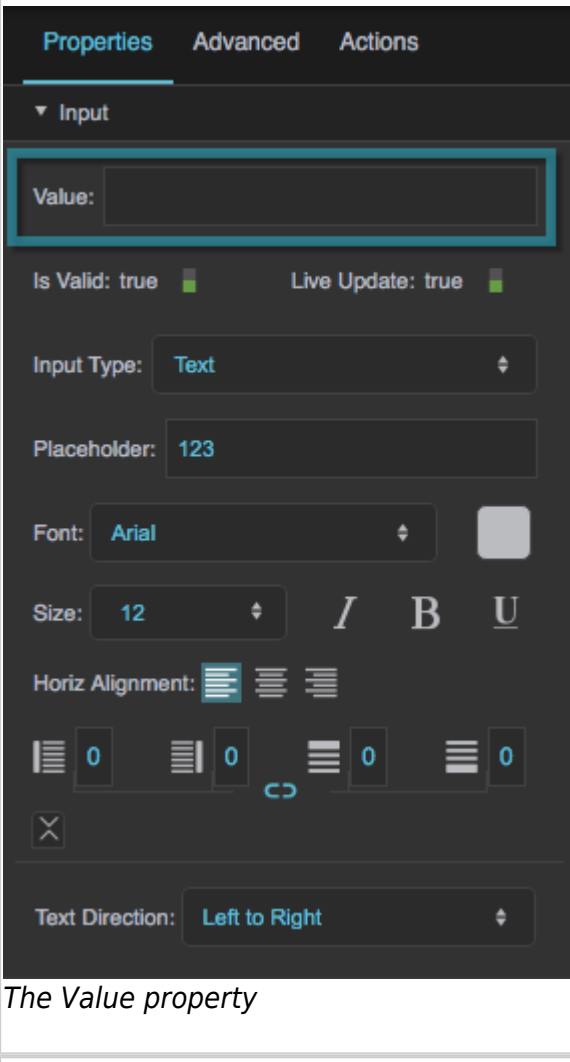

# **Is Valid**

Returns whether this component's current contents are valid. Validity is determined by the component type, and by properties like Minimum, Maximum, and Input Type.

Validity is checked whenever data is committed. Therefore, if Live Update is enabled, validity is checked constantly. If Live Update is disabled, validity is checked when the focus leaves the component.

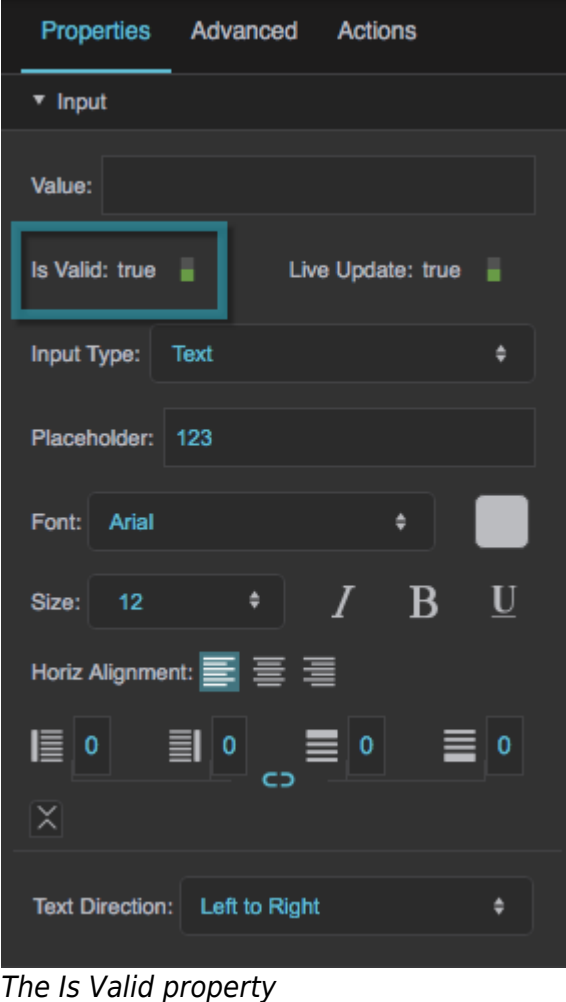

### **Live Update**

Specifies when the user's changes to this component are committed. This property affects changes made in Preview Mode, the Viewer, and the deployed application. It does not affect changes that you make within the Property Inspector.

# **TRUE**

Changes are committed constantly, as the user makes them.

# **FALSE**

Changes are committed only when focus leaves the component.

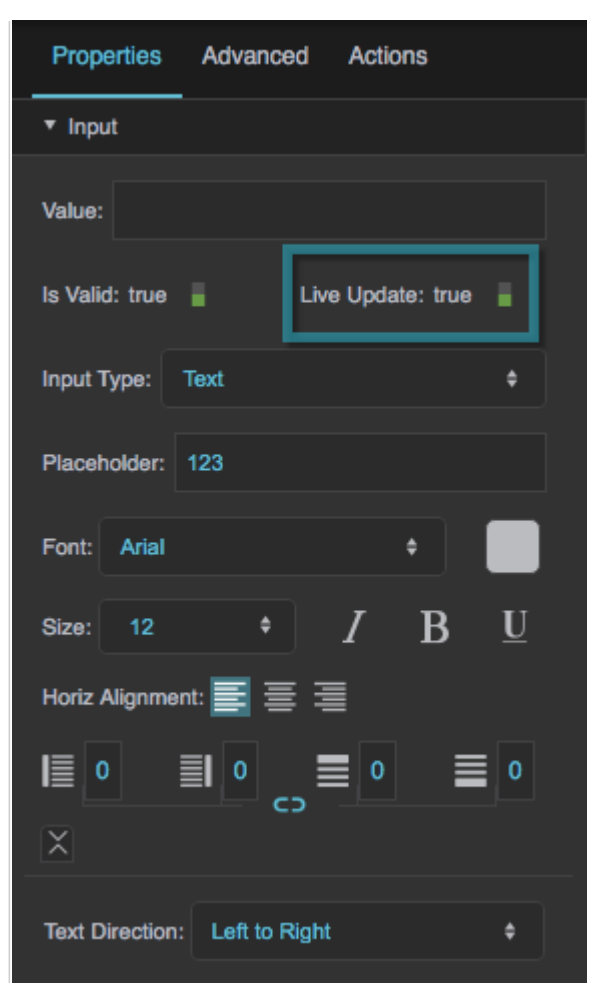

The Live Update property

### **Left Padding**

Defines a number of pixels of space between the left container boundary and the leftmost edge of the content. Negative numbers are not allowed.

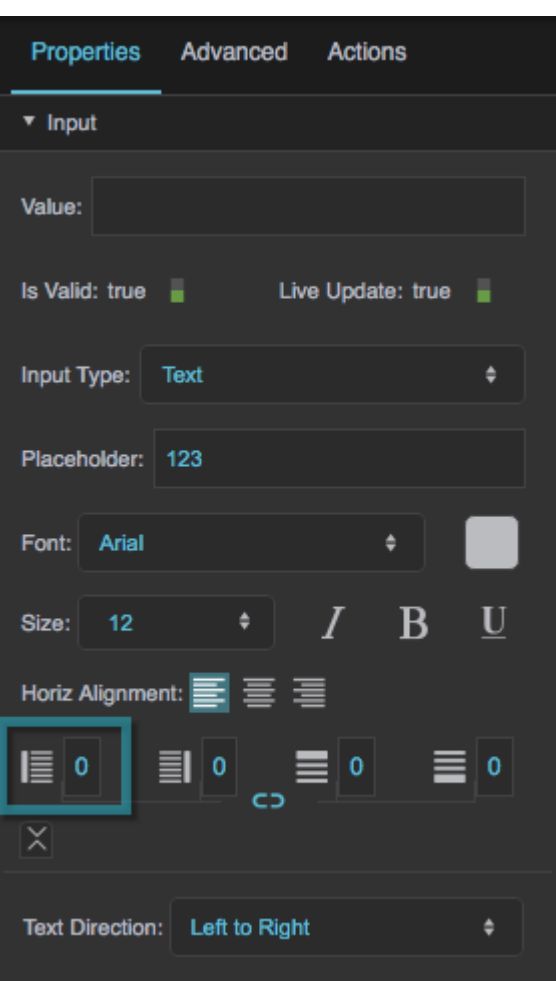

The Left Padding property

### **Right Padding**

Defines a number of pixels of space between the right container boundary and the rightmost edge of the content. Negative numbers are not allowed.

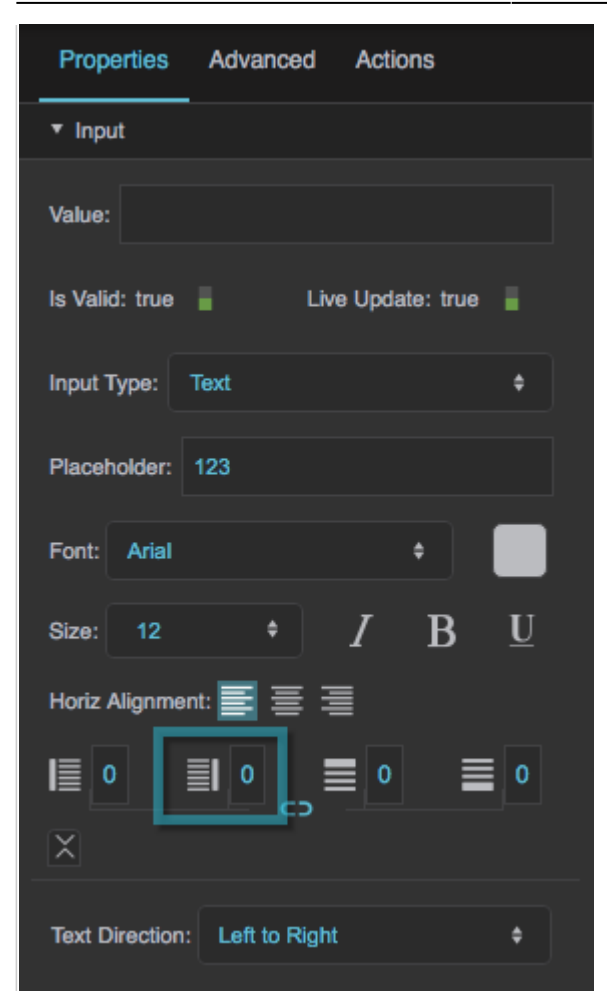

The Right Padding property

### **Top Padding**

Defines a number of pixels of space between the top container boundary and the topmost edge of the content. Negative numbers are not allowed.

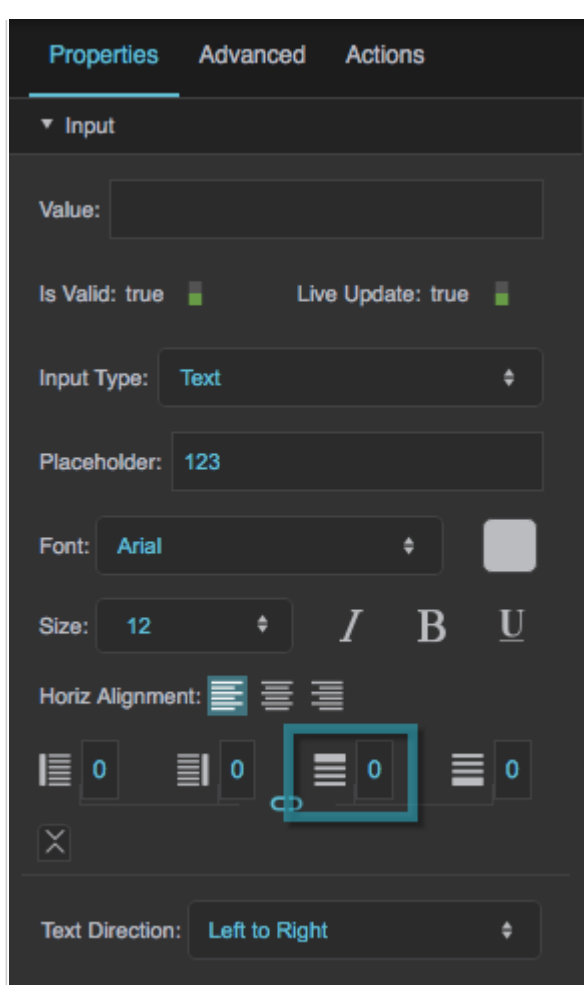

The Top Padding property

### **Bottom Padding**

Defines a number of pixels of space between the bottom container boundary and the bottommost edge of the content. Negative numbers are not allowed.

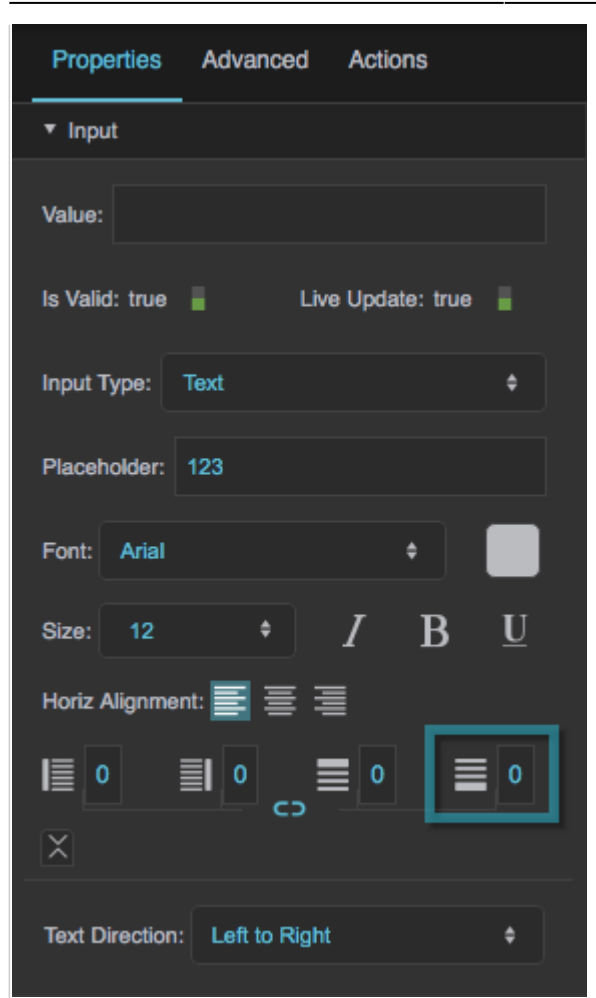

The Bottom Padding property

# **Link Paddings**

Links all four padding editors so that their values are equal.

2022/02/12 06:59 9/43 Input Component Properties

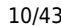

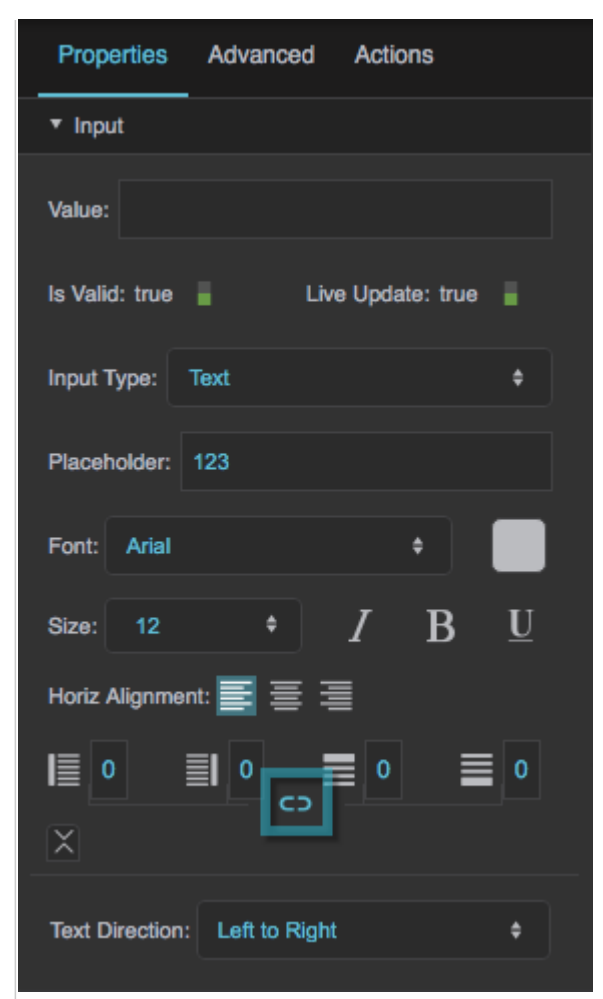

The Link Paddings property

#### **Text Direction**

Specifies the direction for text and input in this component, to support the use of right-to-left languages.

#### **Left to right**

The text or user input direction is left to right.

# **Right to left**

The text or user input direction is right to left.

#### **Auto**

The direction of user input is automatically detected as the user enters text.

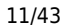

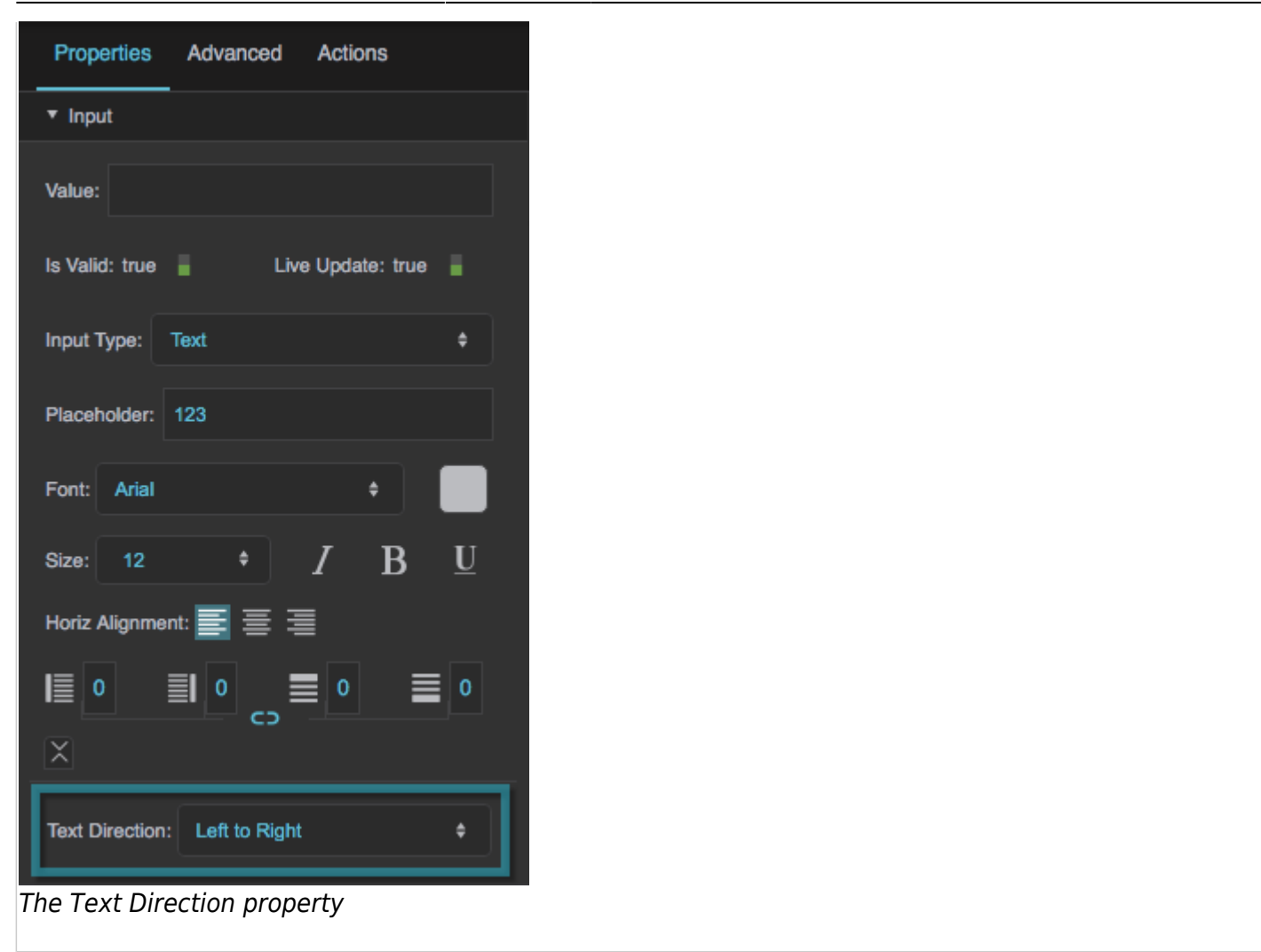

These properties affect any of the following components:

- Text Input
- Text Area
- Password Input
- Date Input
- Number Input

#### **Font**

Specifies the font for this element.

To add a new font to your project and use it for this property, see [How do I add a new font to my project?](https://wiki.dglogik.com/dglux5_wiki:widgets_and_property_inspector:components:text:home#text_faq_font)

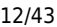

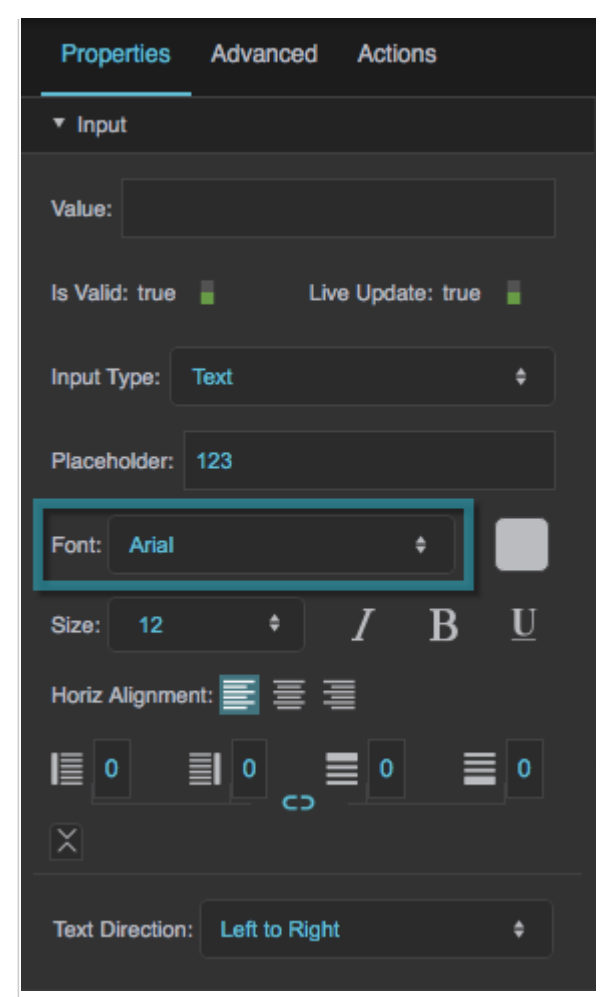

# The Font property

### **Font Color**

Defines the font color for this component.

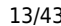

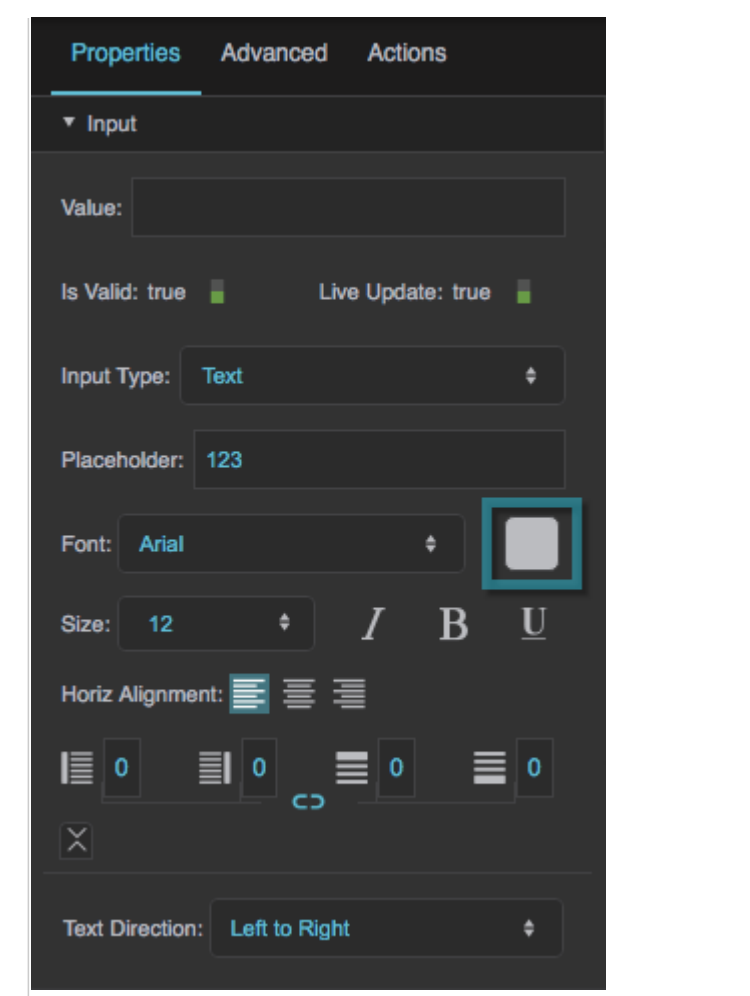

The Font Color property

# **Font Size**

Defines the font size for this component. If the font size is set to Auto, the text scales to occupy the size of the component.

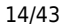

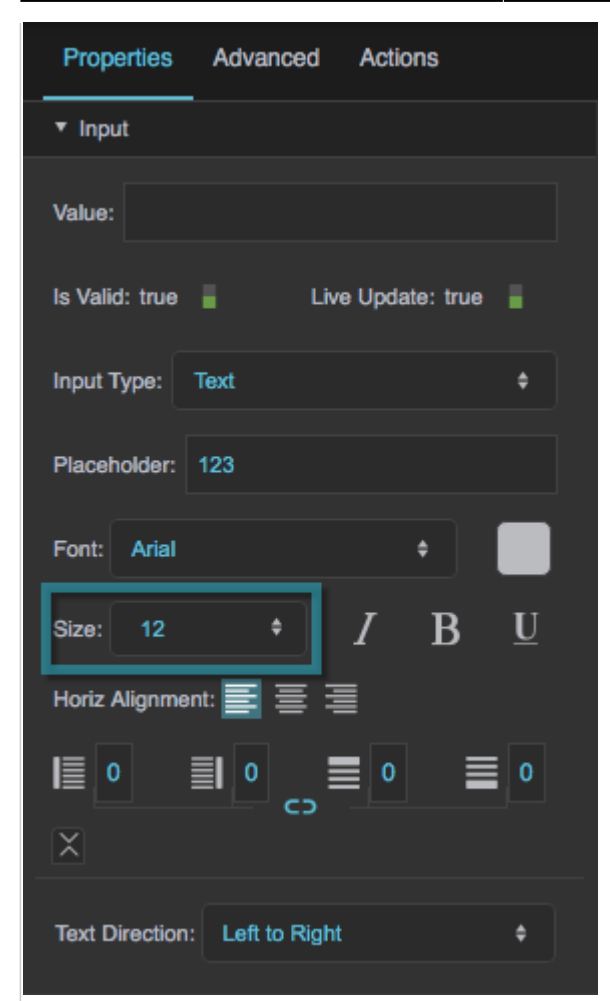

The Font Size property

### **Italic**

Specifies whether text in this element is italicized.

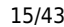

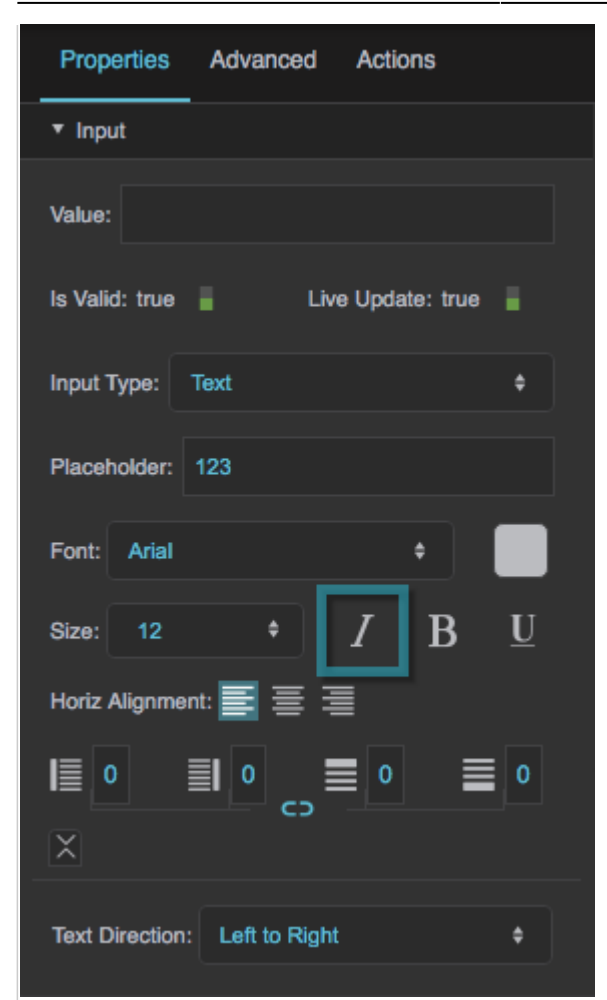

# The Italic property

### **Bold**

Specifies whether text in this element is bold.

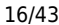

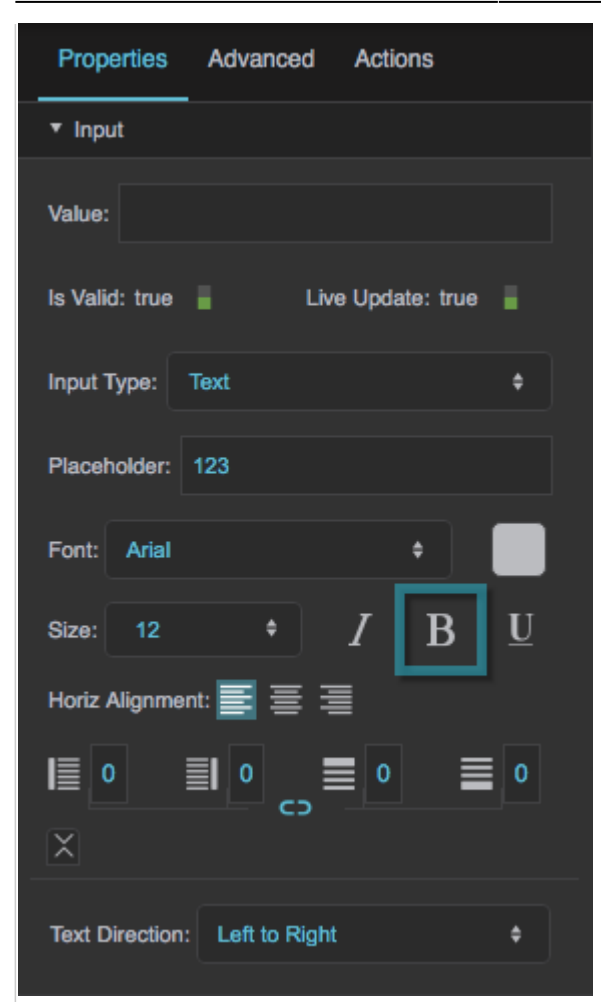

# The Bold property

#### **Underline**

Specifies whether text in this element is underlined.

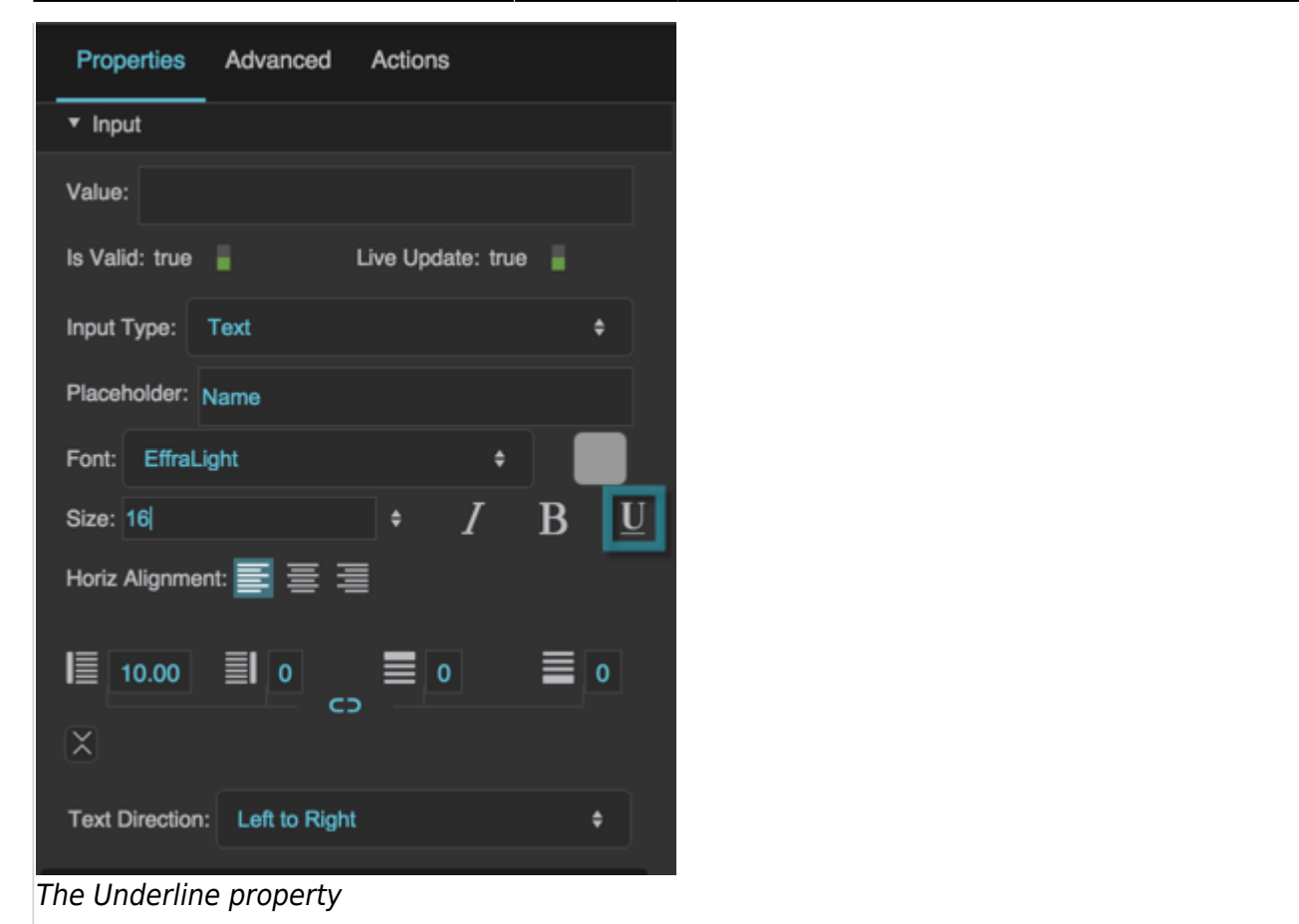

# **Horizontal Alignment**

Specifies whether the content in this component is left-justified, centered, or right-justified.

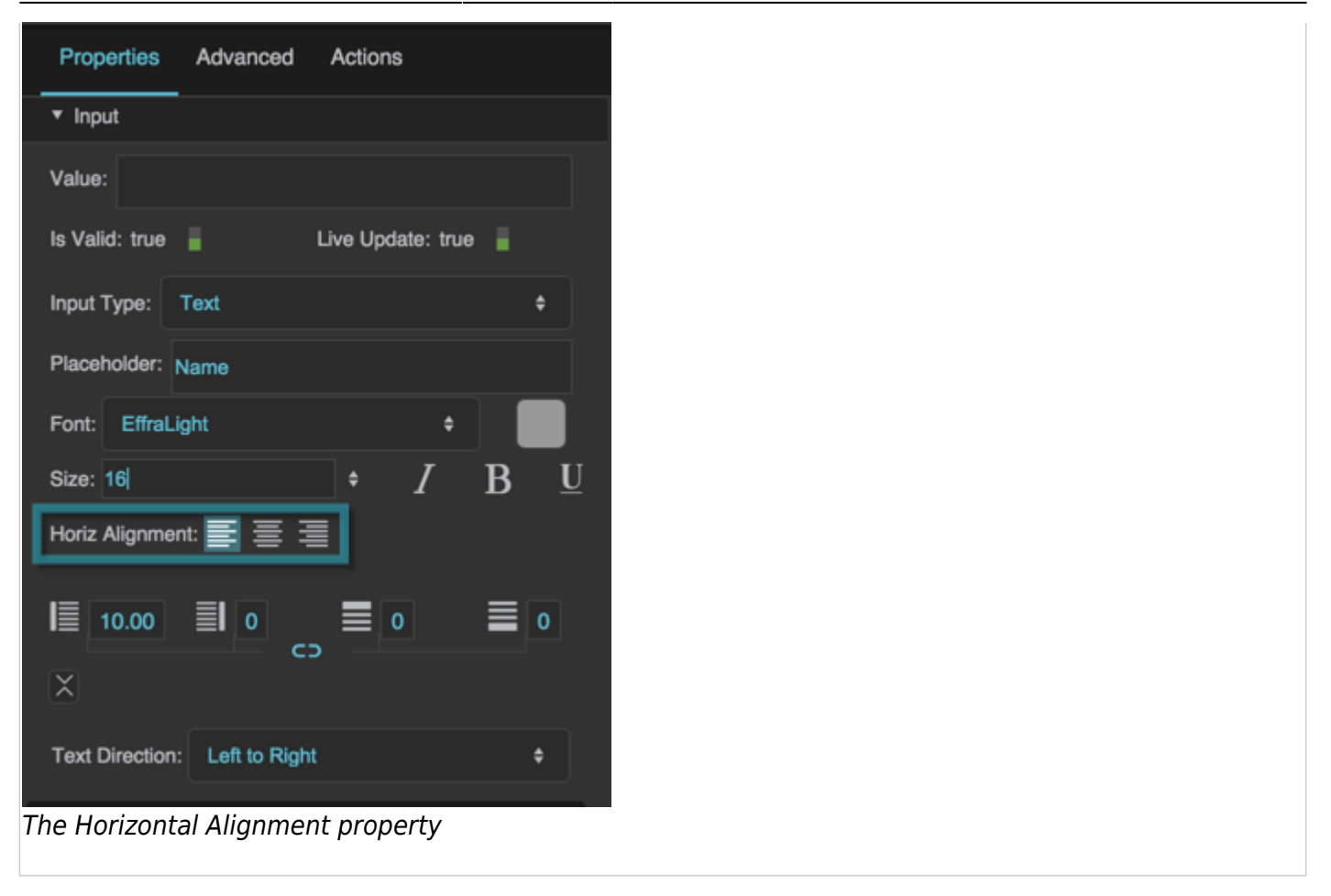

The Placeholder property affects any of the following components:

- Text Input
- Text Area
- Password Input
- Number Input
- List Input

### **Placeholder**

Defines the placeholder text that appears in this input component when there is no Value.

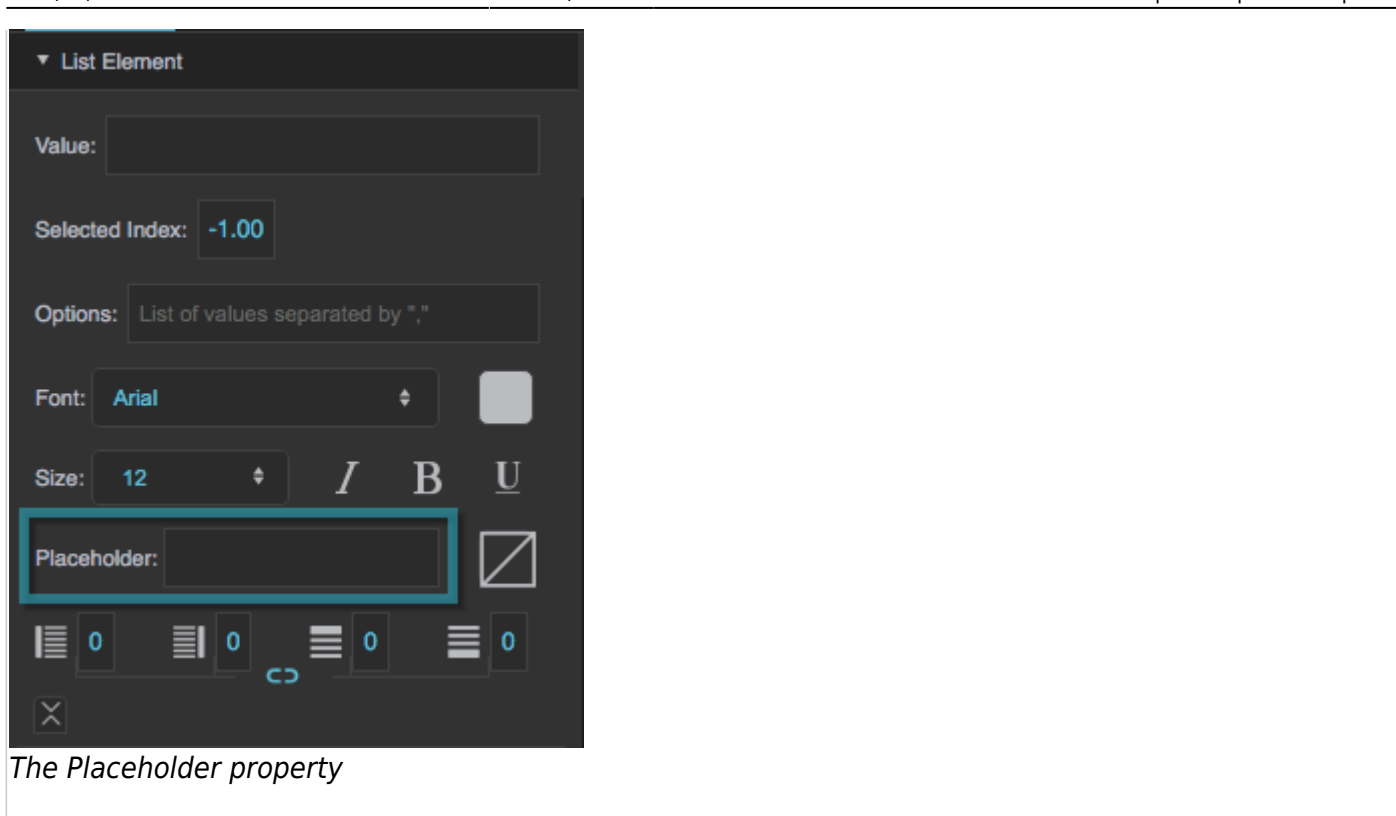

# **Text Input and Text Area Properties**

These properties affect a text input component or a text area component. These components are also affected by [shared input properties](#page-2-0).

### **Input Type**

For a text input component, specifies the valid input type, or the expected input type.

### **Text**

A single line of text. Line breaks are automatically removed.

#### **Email**

A single, properly formatted e-mail address, or the empty string.

### **URL**

A single, valid, absolute URL, or the empty string.

# **Tel**

A single line of text. Line breaks are automatically removed. On mobile devices, the on-screen keyboard is optimized for number entry.

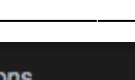

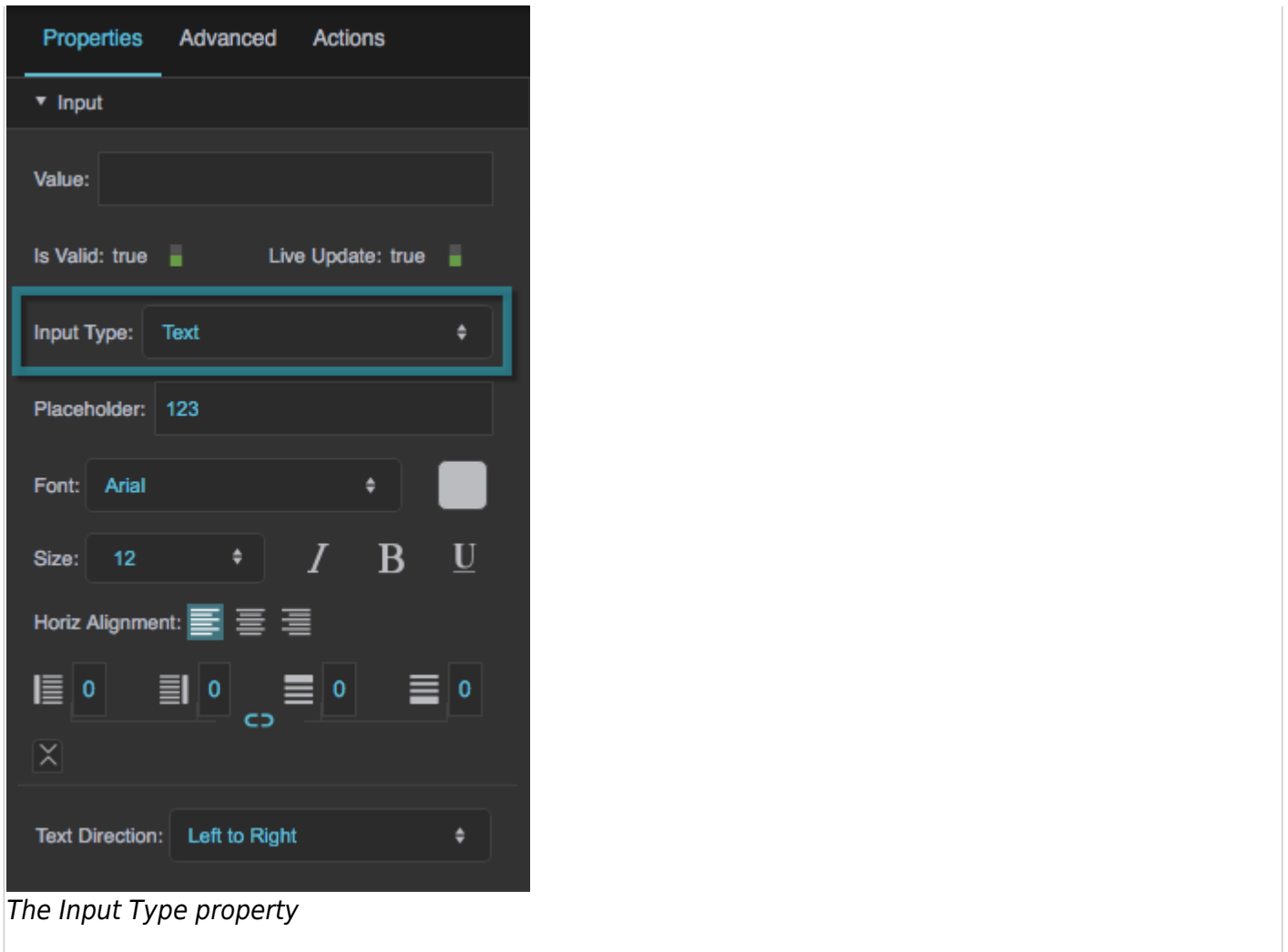

# **Date Input Properties**

These properties affect a date input component. This component is also affected by [shared input](#page-2-0) [properties](#page-2-0).

# **Input Type**

Specifies the valid input type, or the expected input type.

### **Date**

A year, month, and day.

### **Week**

A year and a week number. A week that spans two years is both week 53 of the earlier year and week 1 of the later year.

### **Month**

A month and year.

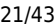

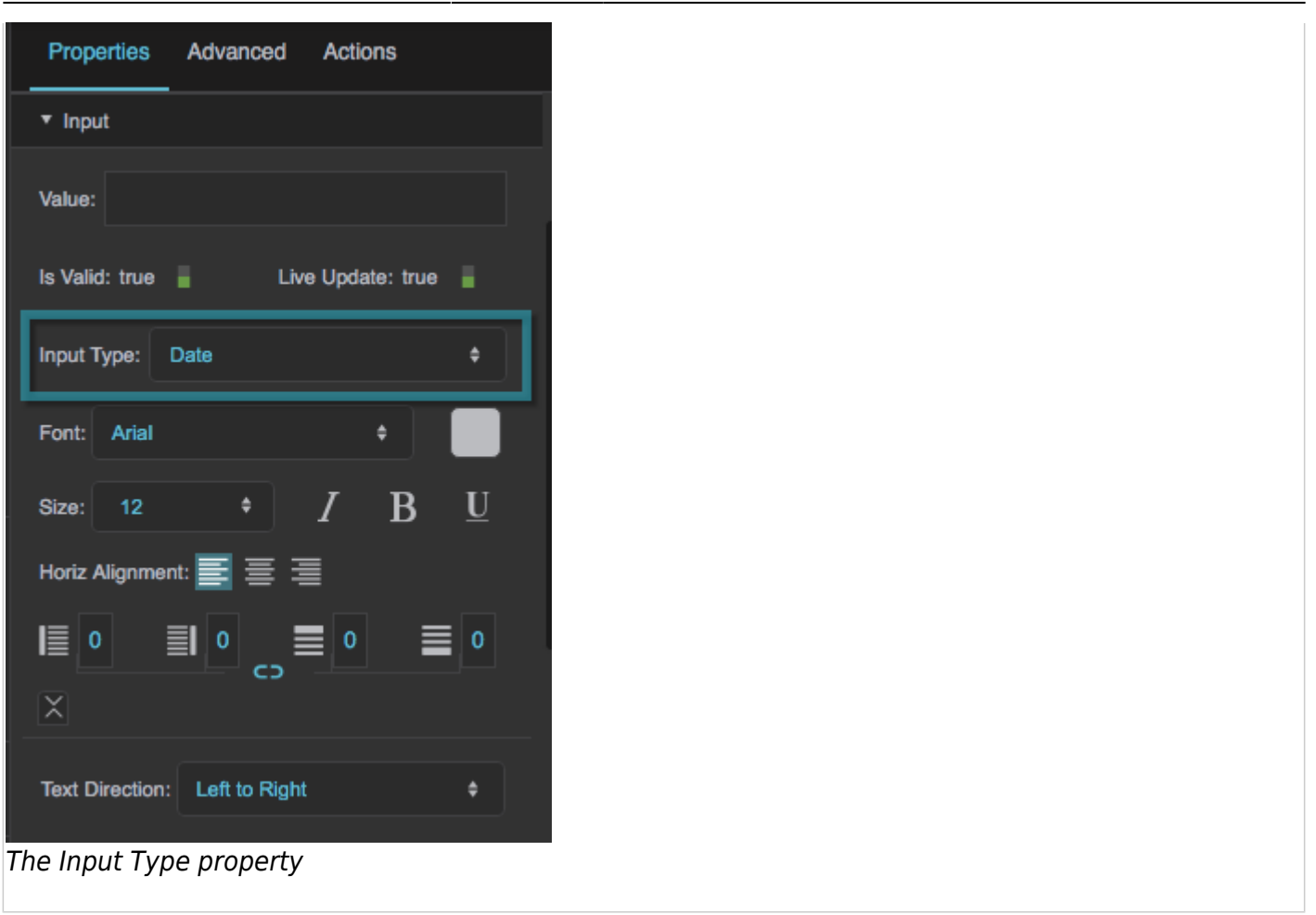

# **Color Input Properties**

These properties affect a color input component. This component is also affected by [shared input](#page-2-0) [properties](#page-2-0).

#### **Open**

Opens the browser color picker. The color picker is also automatically opened when the user clicks the component.

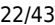

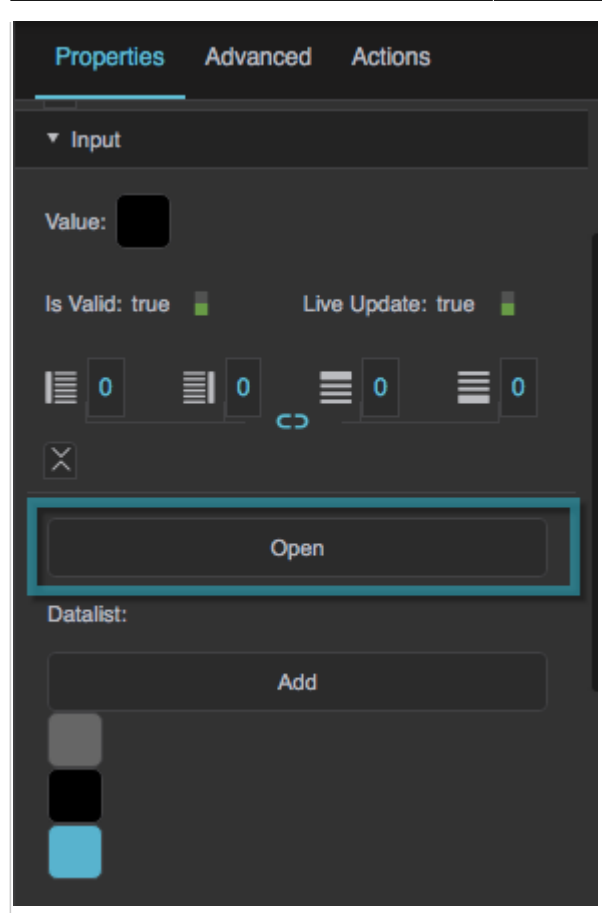

The Open property

#### **Datalist**

Specifies the predefined colors in this color input component. Predefined colors are not supported in all browsers. Regardless of whether the predefined list is supported, the user can still enter a custom value.

Click on color in the Property Inspector to edit it.

Colors are displayed in order in this color input component, with the top color appearing first.

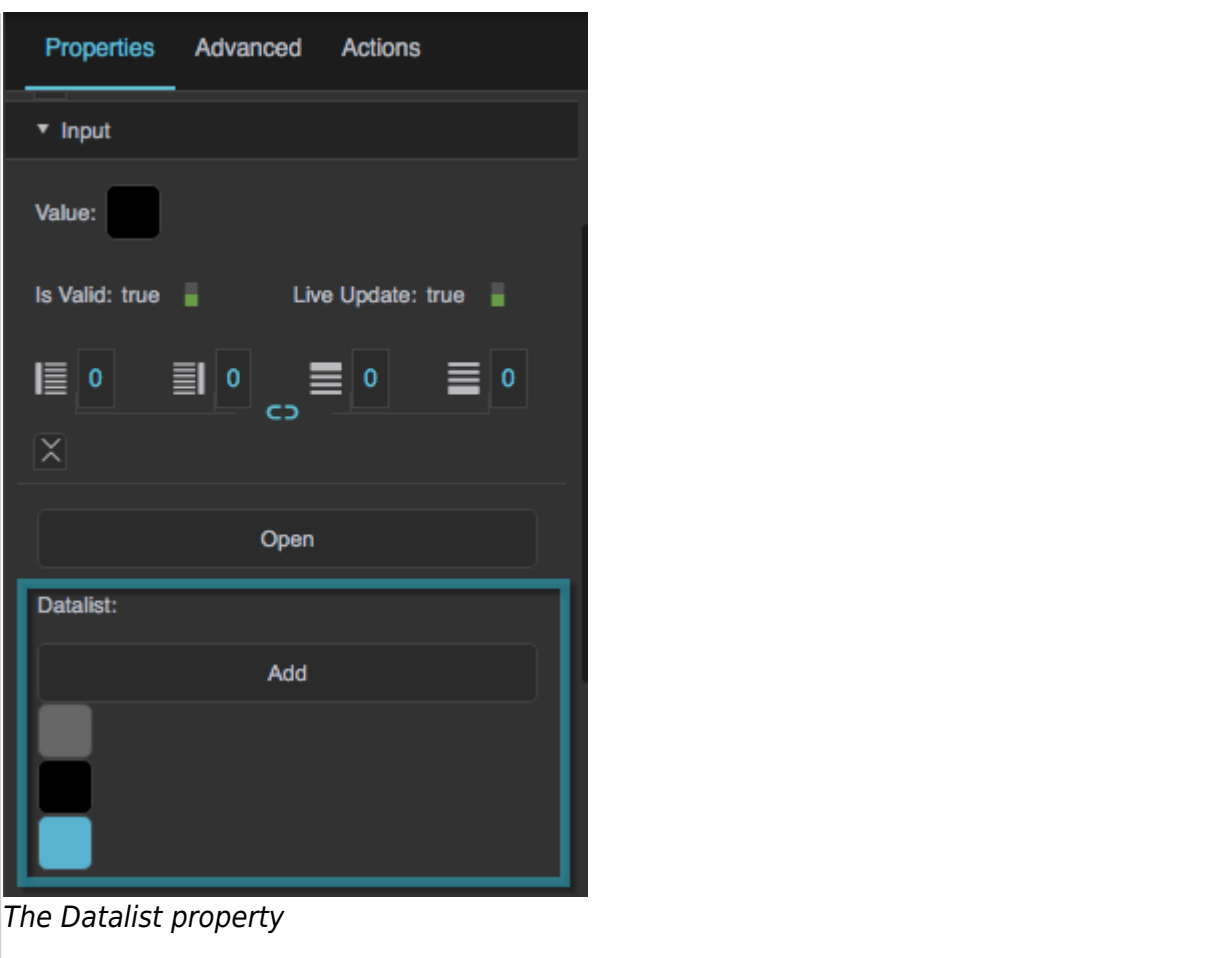

# **Number Input Properties**

These properties affect a number input component. This component is also affected by [shared input](#page-2-0) [properties](#page-2-0).

### **Min**

Defines the predefined colors in this color input component. Predefined colors are not supported in all browsers. Regardless of whether the predefined list is supported, the user can still enter a custom value.

Click on color in the Property Inspector to edit it.

Colors are displayed in order in this color input component, with the top color appearing first.

If this is a range input component, and the minimum is null, the bottom of the range is zero.

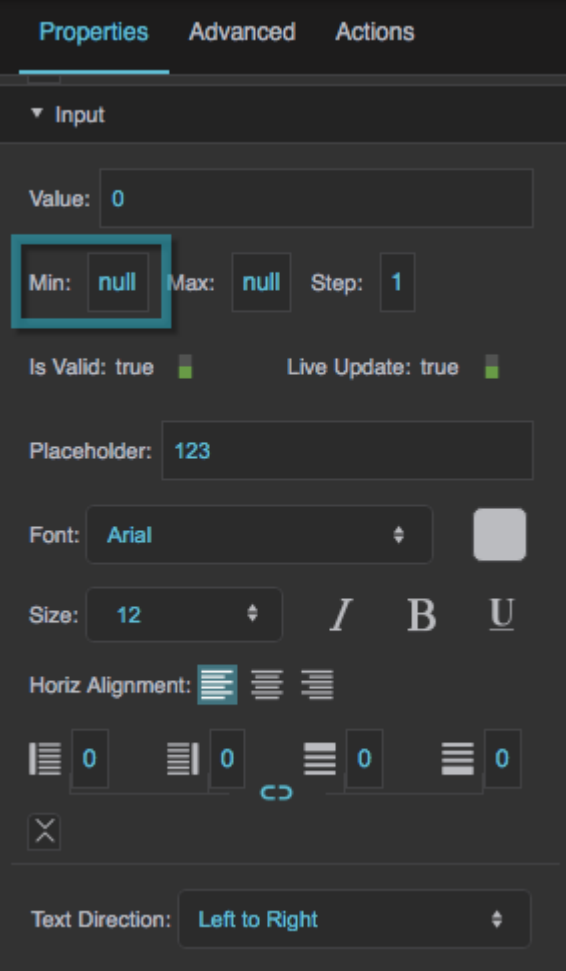

# The Min property

### **Max**

Defines a maximum valid number for this input component.

If this is a range input component, and the maximum is null, the top of the range is 100.

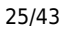

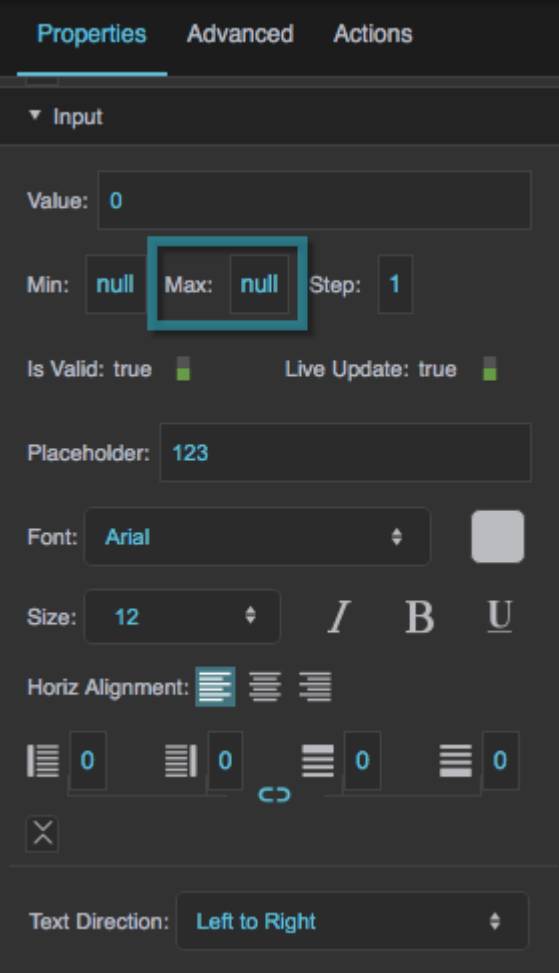

### The Max property

#### **Step**

Defines the interval between valid numbers for this input component. Valid numbers are the minimum and multiples of the Step value larger than the minimum. If no minimum is defined, valid numbers are zero and multiples of the Step value larger or smaller than zero. A Step value of zero means that any interval is allowed.

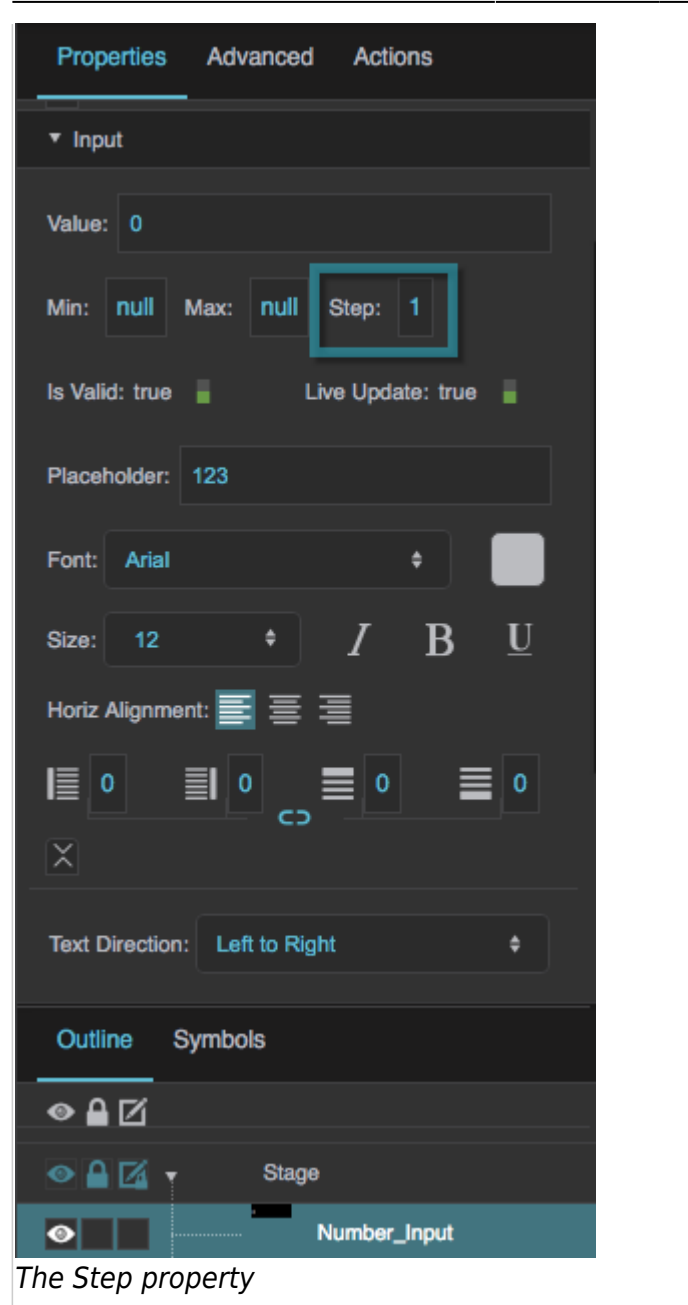

[shared input properties\]\]. <hidden Min> \\*\\*Min\\*\\*\\ Defines a minimum valid number for this input](https://wiki.dglogik.com/_media/anchor:range_range_input_properties_these_properties_affect_a_range_input_component._this_component_is_also_affected_by#shared_input_properties) [component. If this is a range input component, and the minimum is null, the bottom of the range is zero.](https://wiki.dglogik.com/_media/anchor:range_range_input_properties_these_properties_affect_a_range_input_component._this_component_is_also_affected_by#shared_input_properties) [{{:dglux5\\_wiki:widgets\\_and\\_property\\_inspector:property\\_inspector:properties\\_input\\_range\\_min.png?dire](https://wiki.dglogik.com/_media/anchor:range_range_input_properties_these_properties_affect_a_range_input_component._this_component_is_also_affected_by#shared_input_properties) [ct|The Min property](https://wiki.dglogik.com/_media/anchor:range_range_input_properties_these_properties_affect_a_range_input_component._this_component_is_also_affected_by#shared_input_properties)

The Min property </hidden>

# **Max**

Defines a maximum valid number for this input component.

If this is a range input component, and the maximum is null, the top of the range is 100.

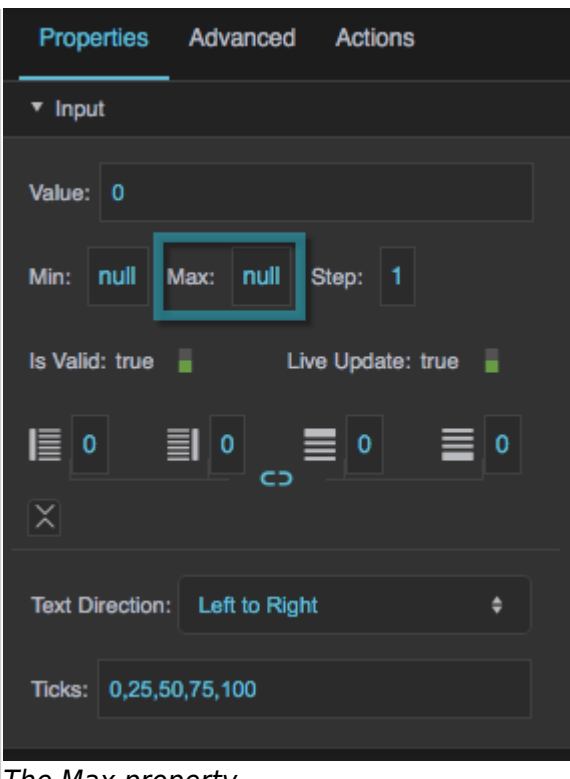

The Max property

# **Step**

Defines the interval between valid numbers for this input component. Valid numbers are the minimum and multiples of the Step value larger than the minimum. If no minimum is defined, valid numbers are zero and multiples of the Step value larger or smaller than zero. A Step value of zero means that any interval is allowed.

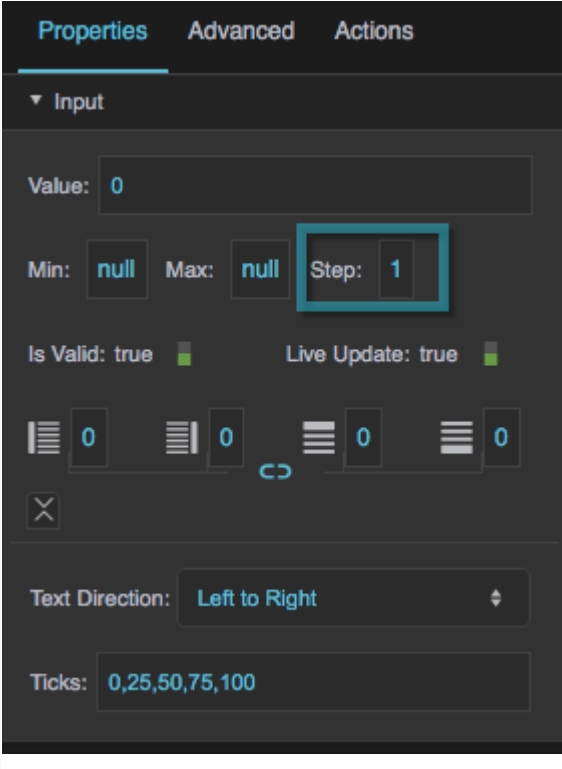

DGLogik - https://wiki.dglogik.com/

#### The Step property

# **Ticks**

Defines values where ticks appear on the range selector, as a list of comma-separated values.

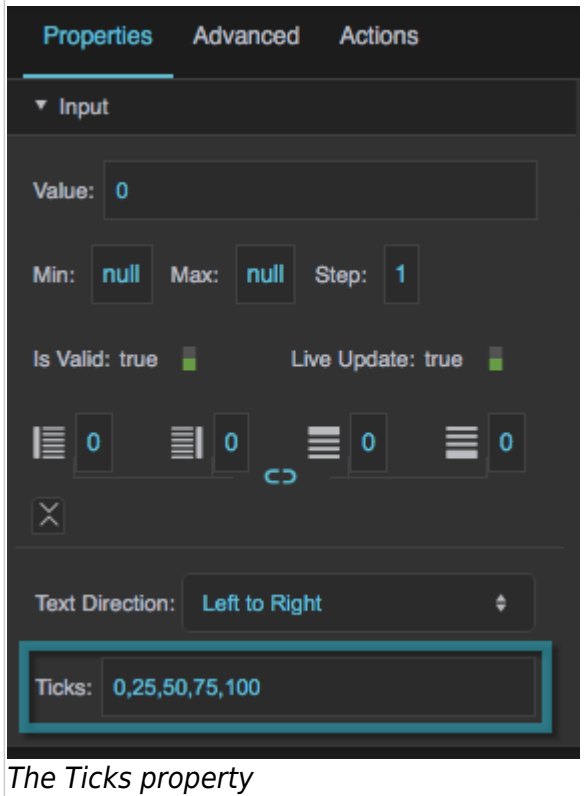

# **File Input Properties**

These properties affect the file input component.

#### **Filename**

Sets or returns the name of the file to open.

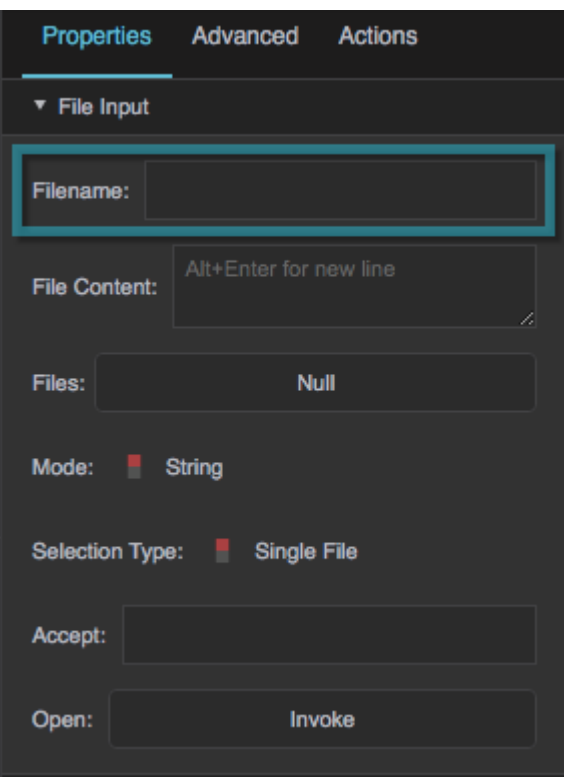

The Filename property

# **File Content**

Displays the content of the selected file as a string or binary.

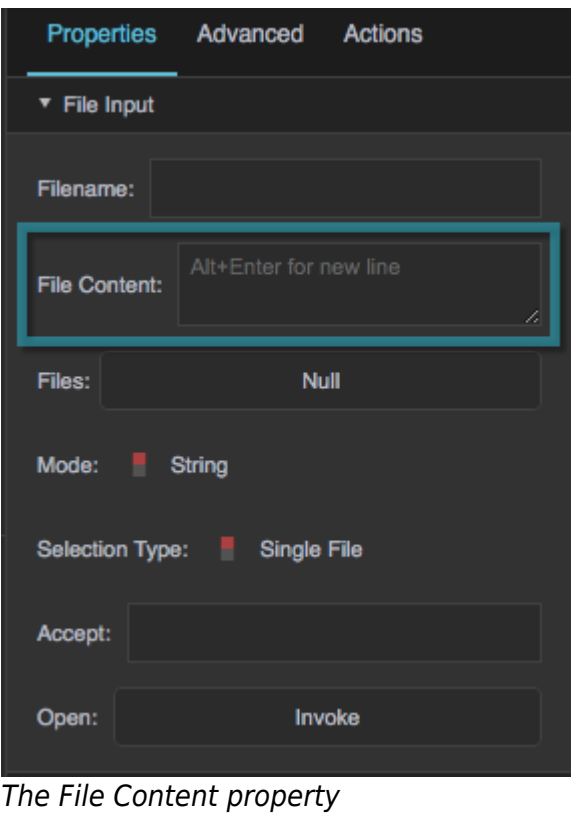

### **Files**

Returns a read-only table describing the files selected by the user.

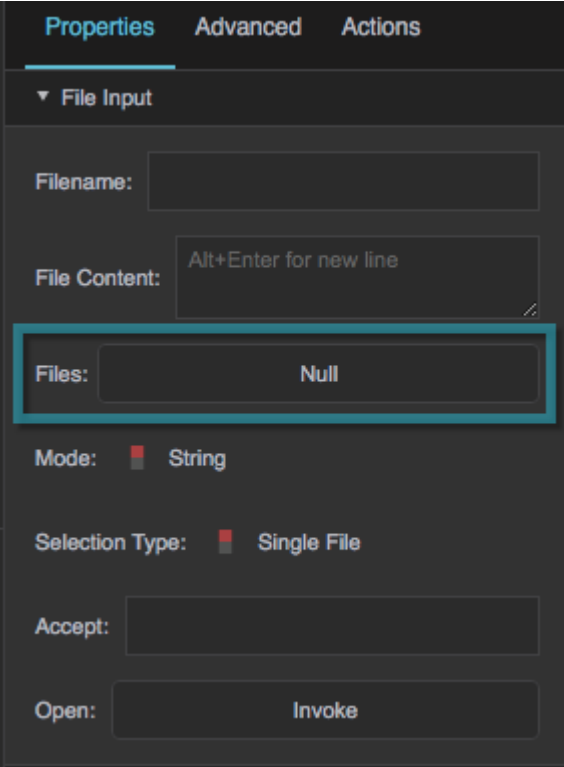

# The Files property

### **Mode**

Sets whether the file content is displayed as a string or as binary.

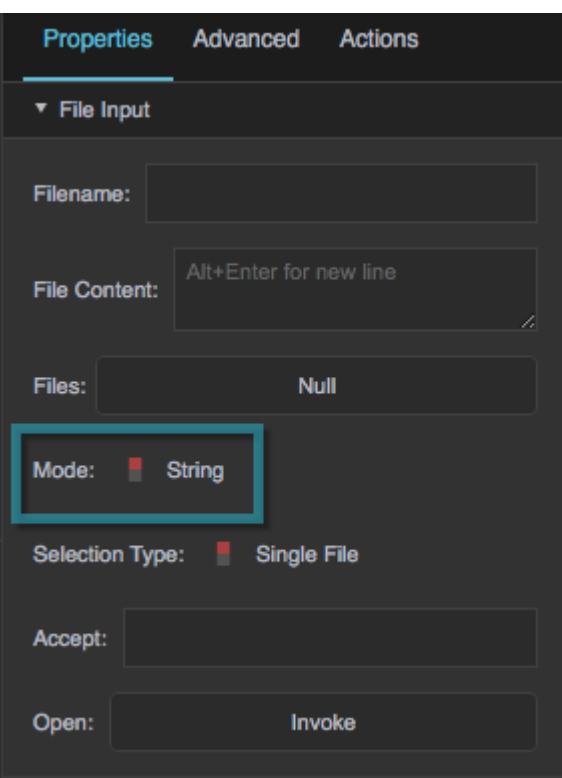

The Mode property

# **Selection Type**

Determines whether the user can select multiple files.

# **Single File**

The user can select only one file.

# **Multiple Files**

The user can select one or more files.

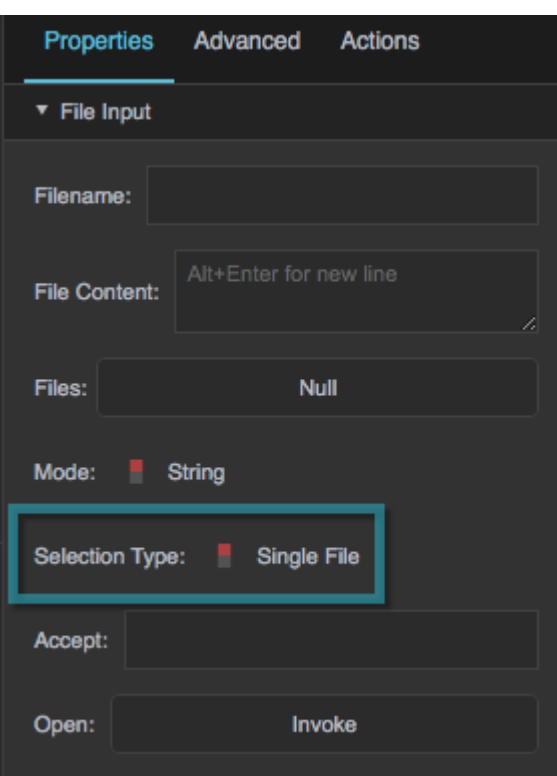

The Selection Type property

#### **Accept**

Specifies the file formats that are accepted by this file chooser.

Enter one or more of the following values separated by commas:

- **.png, .jpg, .gif, etc.**: Files of the format specified.
- **audio/**\*: All sound files.
- **video/**\*: All video files.
- **image/**\*: All image files.
- **media\_type/**\*: Replace media\_type with any valid media type, to accept all formats within that type. Look at IANA Media Types for a complete list of standard media types.

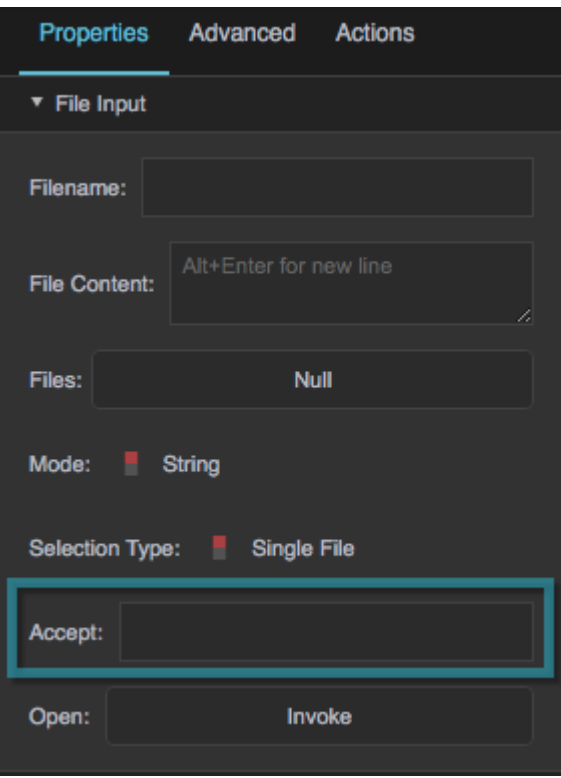

The Accept property

# **Open**

A trigger that opens the browser file chooser. For information about using triggers, see [Binding from an](https://wiki.dglogik.com/dglux5_wiki:bindings:home#triggers) [Event Property to a Trigger Property](https://wiki.dglogik.com/dglux5_wiki:bindings:home#triggers).

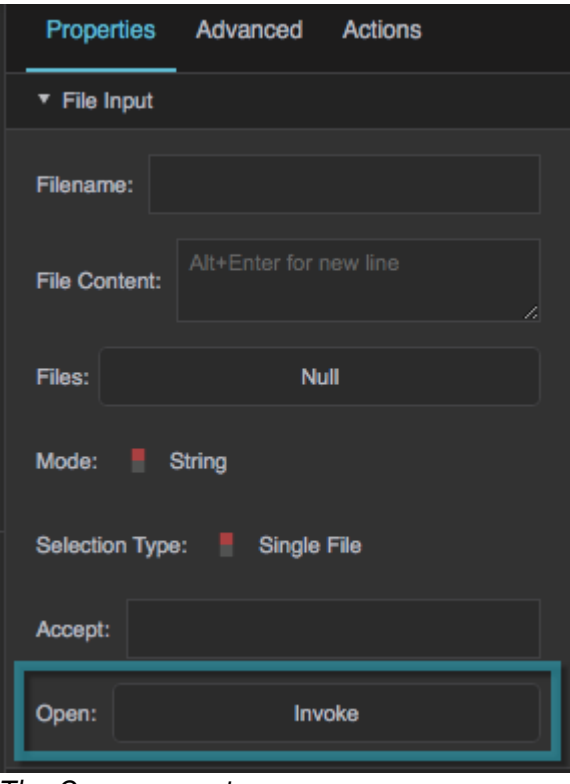

The Open property

# **List Input Properties**

These properties affect a list input component.

# **Value**

Sets or returns the currently selected list option.

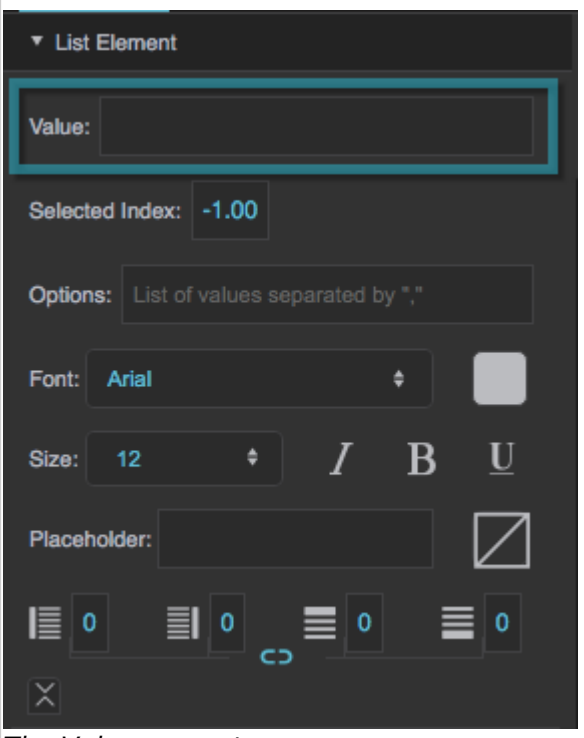

The Value property

# **Selected Index**

Sets or returns the index of the currently selected list option. A value of 0 indicates the top option in the list.

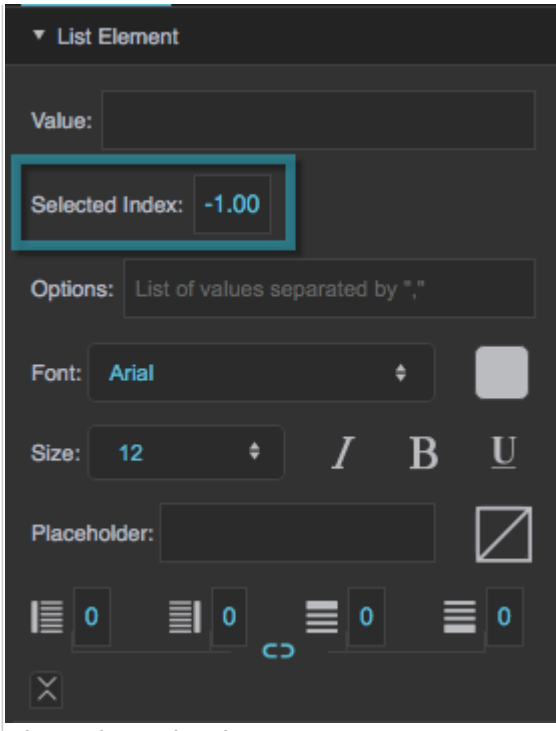

# The Selected Index property

# **Options**

Defines the list of options for this list element, as comma-separated values.

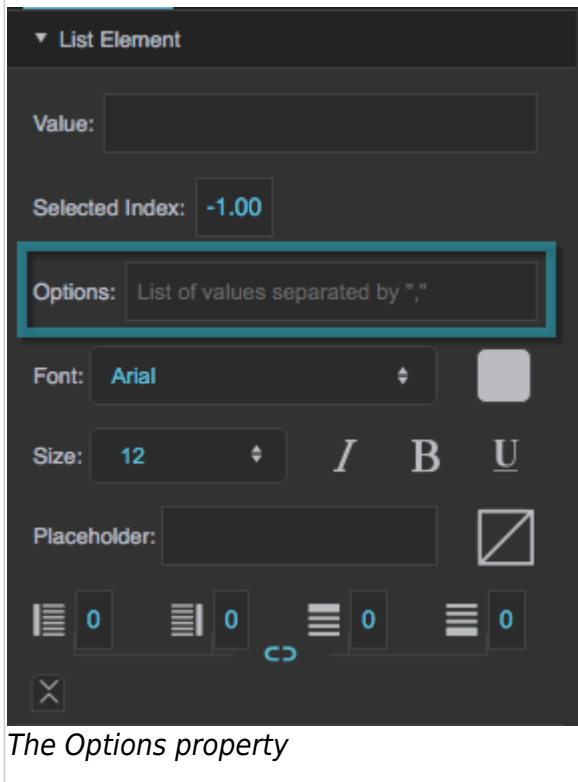

# **Selected Element Font**

Defines the font for the selected option.

To add a new font to your project and use it for this property, see [How do I add a new font to my project?](https://wiki.dglogik.com/dglux5_wiki:widgets_and_property_inspector:components:text:home#text_faq_font)

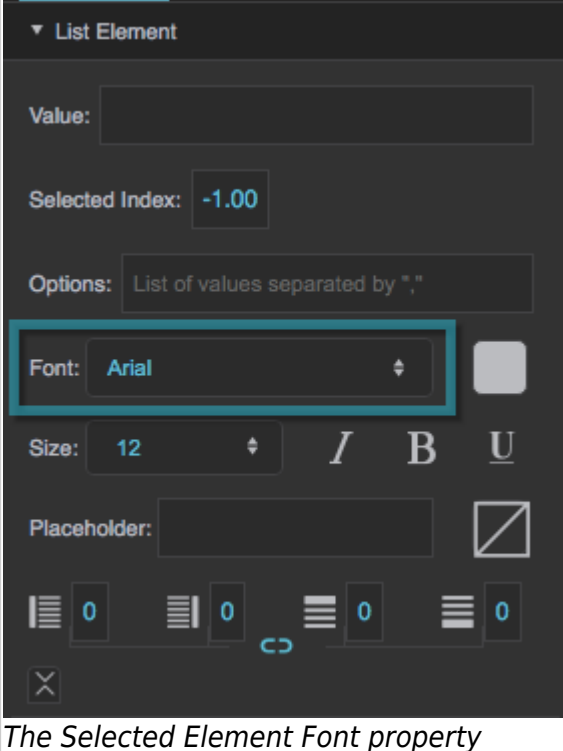

# **Selected Element Font Color**

Defines the font color for the selected option.

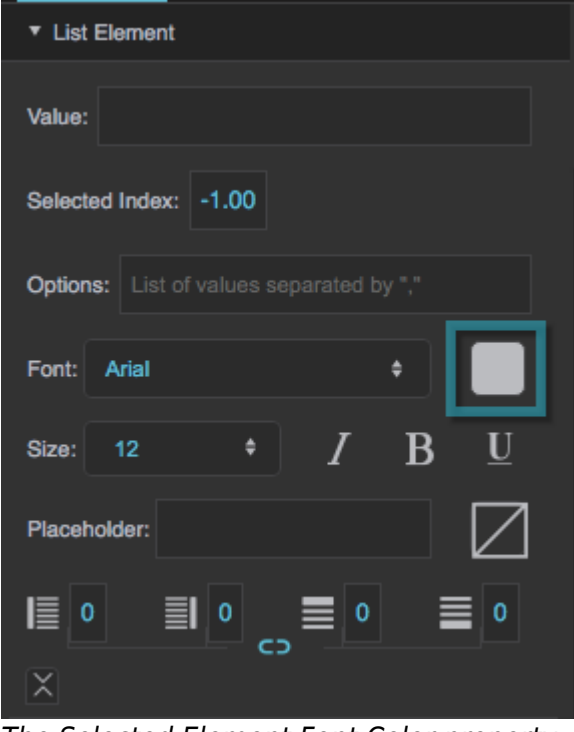

The Selected Element Font Color property

#### **Selected Element Font Size**

Defines the font size for the selected option.

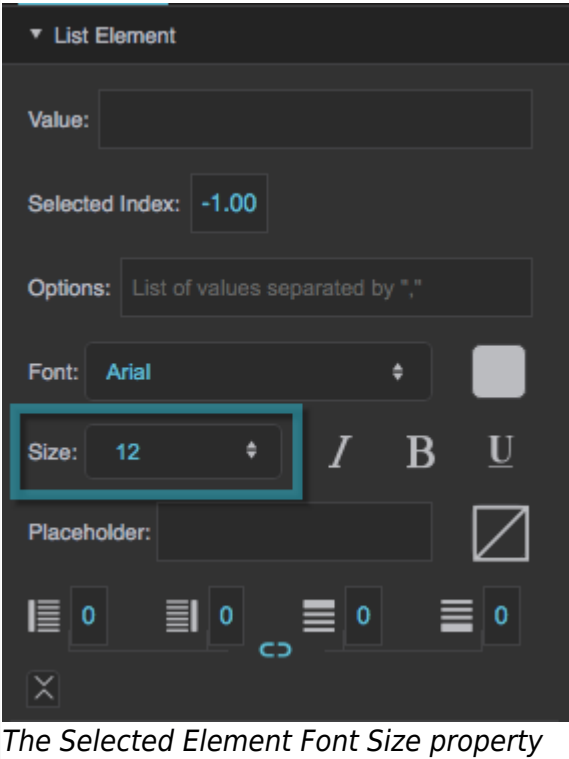

# **Selected Element Font Italic**

Defines whether the selected option is italic.

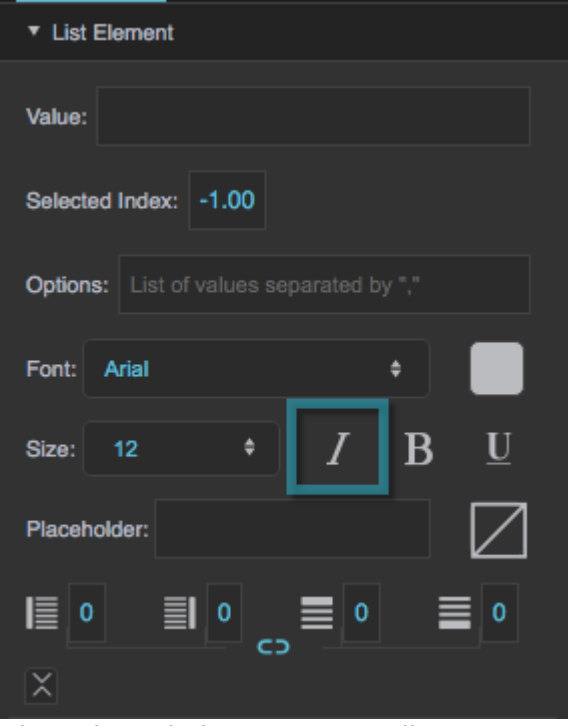

The Selected Element Font Italic property

### **Selected Element Font Bold**

Defines whether the selected option is bold.

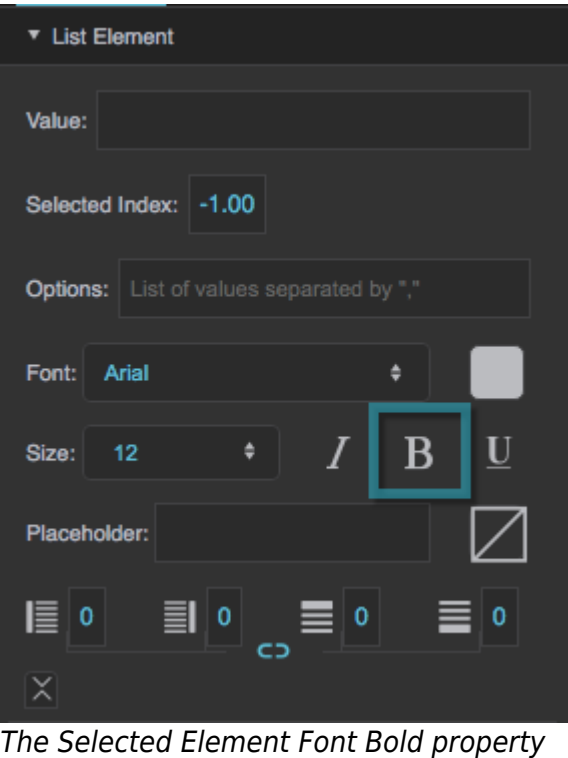

# **Selected Element Font Underline**

Defines whether the selected option is underlined.

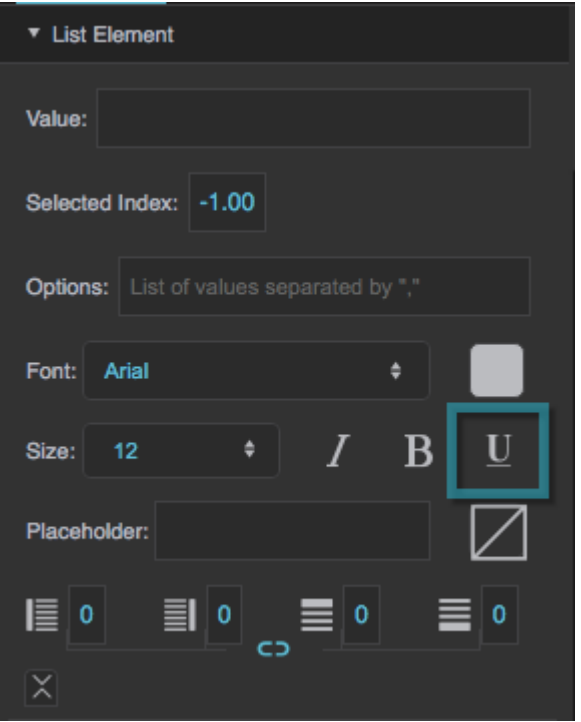

The Selected Element Font Underline property

# **Options Font**

Defines the font for the options list. Not supported in all browsers. To add a font to this project and use it for this property, see [How do I add a new font to my project?](https://wiki.dglogik.com/dglux5_wiki:widgets_and_property_inspector:components:text:home#text_faq_font)

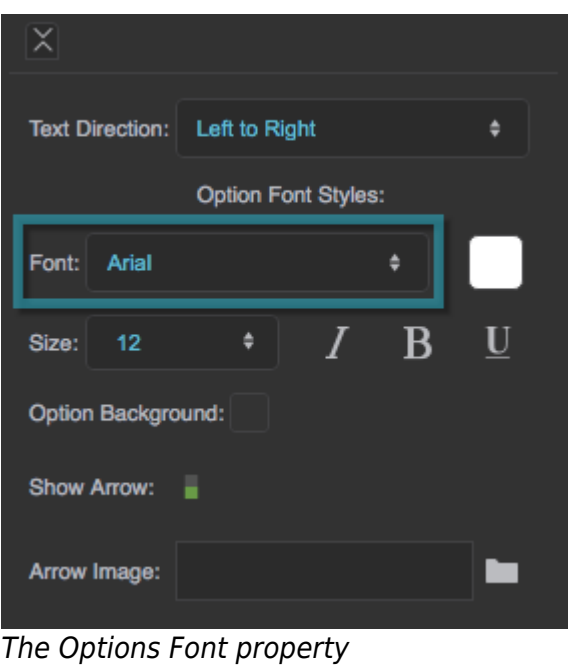

# **Options Font Color**

Defines the font color for the options list. Not supported in all browsers.

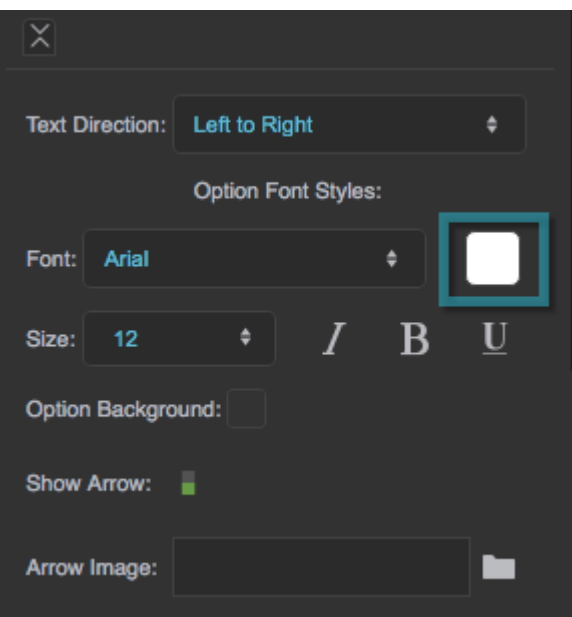

The Options Font Color property

# **Options Font Size**

Defines the font size for the options list. Not supported in all browsers.

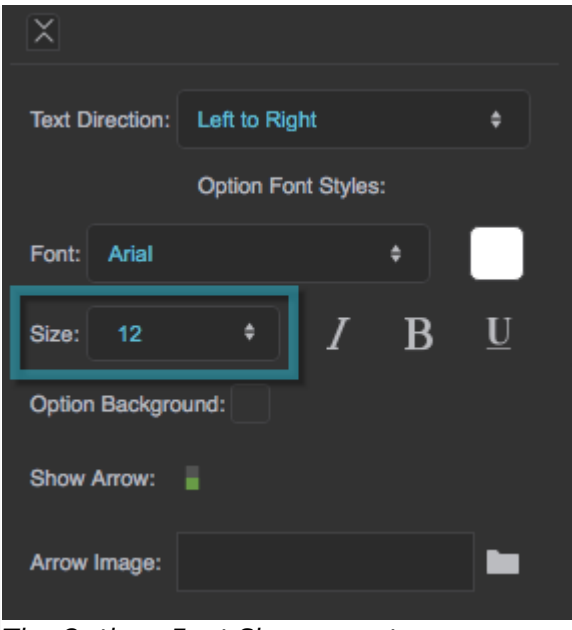

The Options Font Size property

# **Options Font Italic**

Defines whether the options list is italic. Not supported in all browsers.

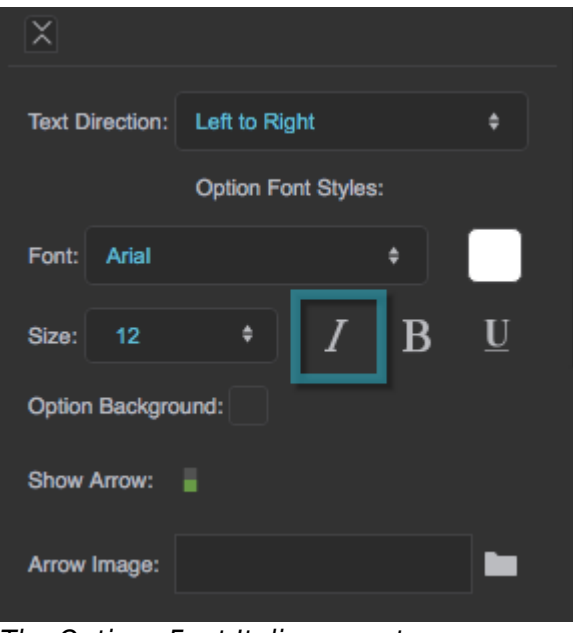

The Options Font Italic property

# **Options Font Bold**

Defines whether the options list is bold. Not supported in all browsers.

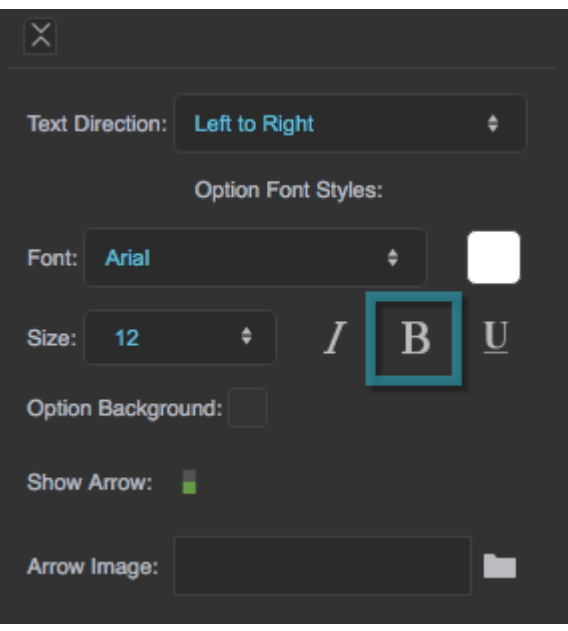

The Options Font Bold property

# **Options Font Underline**

Defines whether the options list is underlined. Not supported in all browsers.

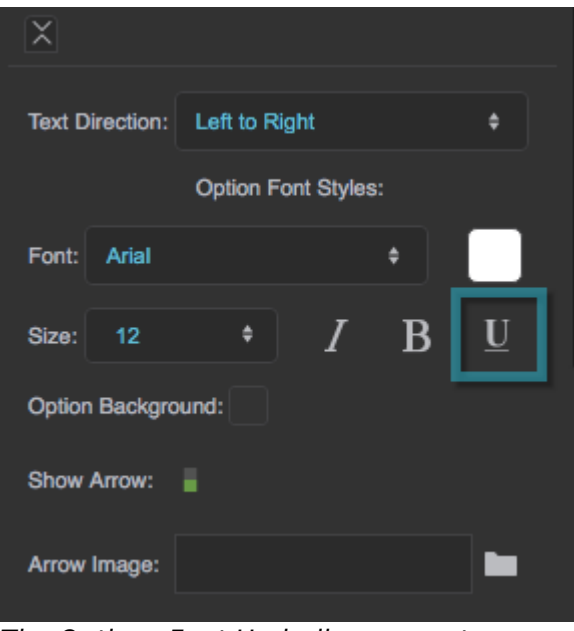

The Options Font Underline property

# **Options Background**

Defines the background color for the options list. Not supported in all browsers.

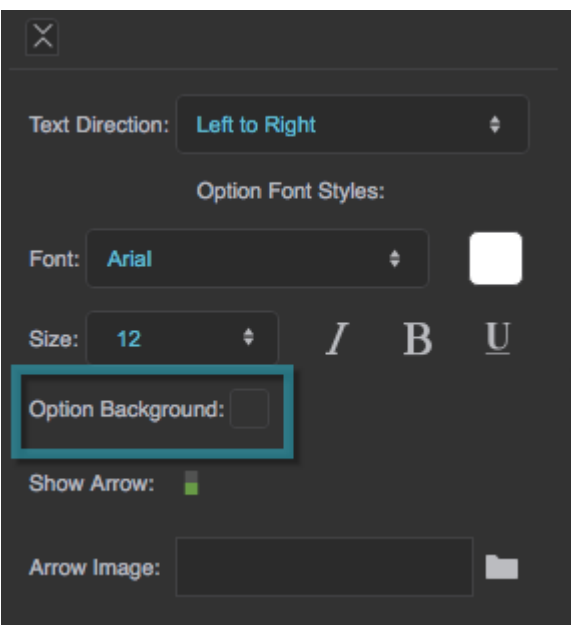

The Options Background property

#### **Show Arrow**

Determines whether an arrow graphic appears in the component, indicating a drop-down list.

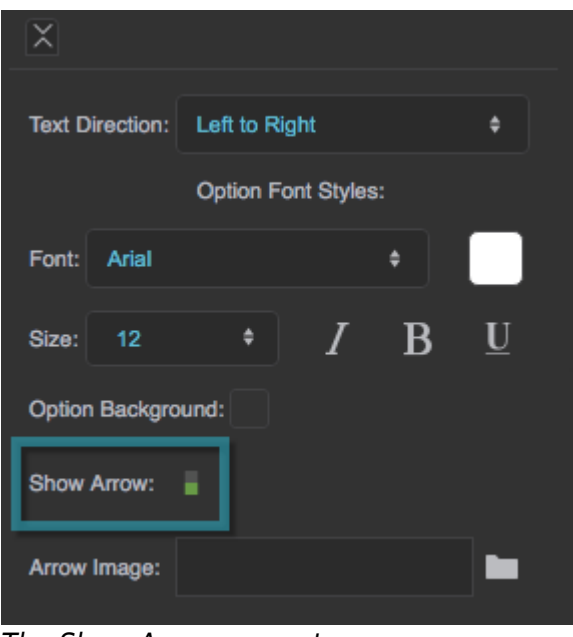

The Show Arrow property

### **Arrow Image**

Specifies a custom arrow graphic that appears if Show Arrow is enabled. If you don't specify an image, a default graphic is used.

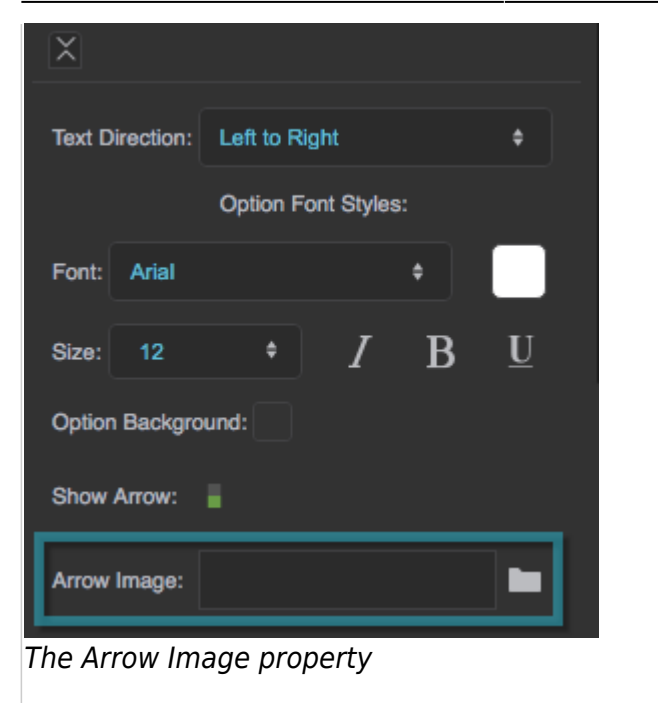

[Previous: Gauge Scale Properties](https://wiki.dglogik.com/dglux5_wiki:widgets_and_property_inspector:property_inspector:gaugescales:home)

[Next: Borders, Padding, and Content Size](https://wiki.dglogik.com/dglux5_wiki:widgets_and_property_inspector:box-sizing:home)

From: <https://wiki.dglogik.com/> - **DGLogik**

Permanent link: **[https://wiki.dglogik.com/dglux5\\_wiki:widgets\\_and\\_property\\_inspector:property\\_inspector:input:home](https://wiki.dglogik.com/dglux5_wiki:widgets_and_property_inspector:property_inspector:input:home)**

Last update: **2021/09/20 15:03**

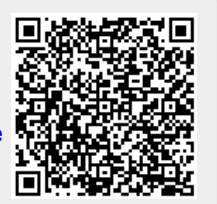